# **Burp-UI Documentation**

*Release 0.1.3*

**Ziirish**

January 03, 2017

### Contents

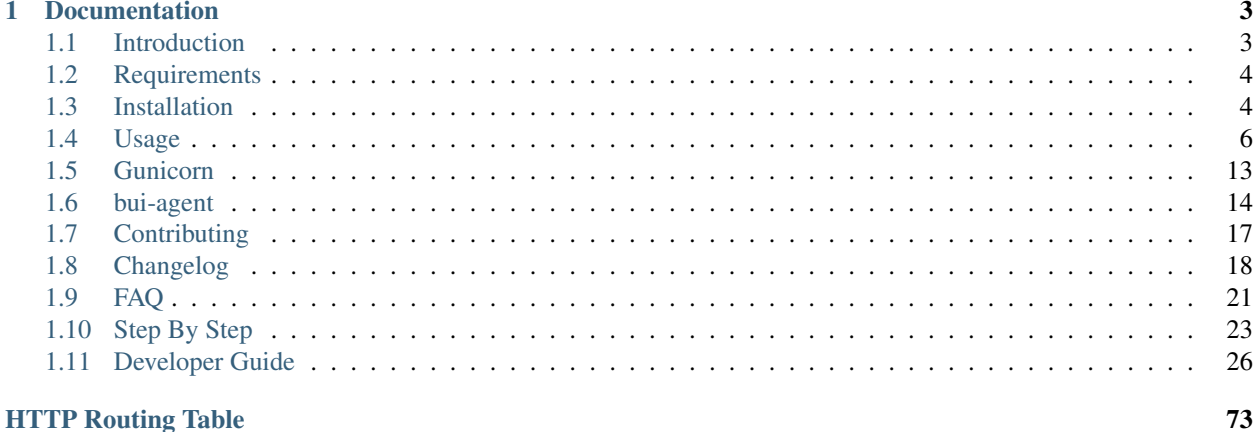

### **HTTP Routing Table**

[Burp-UI](https://git.ziirish.me/ziirish/burp-ui) is a web-ui for [Burp](http://burp.grke.org/) backup written in python with Flask and jQuery/Bootstrap. You may have a look at the [README](https://git.ziirish.me/ziirish/burp-ui/blob/master/README.rst) file first. There is also a dedicated FAQ.

# **Documentation**

# <span id="page-6-1"></span><span id="page-6-0"></span>**1.1 Introduction**

[Burp-UI](https://git.ziirish.me/ziirish/burp-ui) is a web-based interface for [Burp.](http://burp.grke.org/) It's purpose is to give you a *nice* way to monitor your backups with some dashboards, but you will also have the ability to download files from backups and to configure your burp-server.

The project also provides a full documented API so that you can develop any front-end you like on top of it. The core will take care of the communication with the burp server(s) for you.

Note: Although the [Burp'](http://burp.grke.org/)s author and I exchange a lot, our products are totally distinct. So I would like people to understand some issues might be related to [Burp-UI,](https://git.ziirish.me/ziirish/burp-ui) but some other might be related to [Burp](http://burp.grke.org/) and I may not be able to help you in the later case. There is a dedicated mailing-list for [Burp](http://burp.grke.org/) related issues. You can find details [here](http://burp.grke.org/contact.html)

# **1.1.1 Known Issues**

Because it's an Open Source project, people are free (and encouraged) to open issues in the [bug-tracker](https://git.ziirish.me/ziirish/burp-ui/issues) where will find there the current opened issues.

There are also a few issues unrelated to the code itself:

1. SSL issue

My new SSL certificate seem to be unknown on older systems like debian wheezy. Thus, you may have some SSL failure while trying to clone my repository. In order to fix this error, you can run the following command as root that will add my certificate in your trust list:

```
echo -n | \setminusopenssl s_client -showcerts -connect git.ziirish.me:443 \
-servername git.ziirish.me 2>/dev/null | \
sed -ne '/-BEGIN CERTIFICATE-/,/-END CERTIFICATE-/p' >>/etc/ssl/certs/ca-certificates.crt
```
2. SSH issue

People that would like to clone the repository over SSH will face an authentication failure even if they added a valid SSH key in their user settings. The reason is I only have *one* public IP address so I must use port redirections to have multiple SSH instances running. To fix the issue, you should configure your SSH client by adding the following lines in your ~/.ssh/config file:

```
Host git.ziirish.me
  Port 2222
```
# <span id="page-7-0"></span>**1.2 Requirements**

Please note that, [Burp-UI](https://git.ziirish.me/ziirish/burp-ui) must be running on the same server that runs the burp-server for some features.

Note: At the moment, [Burp-UI](https://git.ziirish.me/ziirish/burp-ui) and this doc is mostly debian-centric but feel free to contribute for other distributions!

# **1.2.1 Debian Wheezy**

It looks like some requirements are not automatically installed on *Debian Wheezy*. You can install them with the following command:

```
pip install "burp-ui[debian_wheezy]"
```
# **1.2.2 LDAP**

For LDAP authentication (optional), we need extra dependencies. You can install them using the following command:

pip install "burp-ui[ldap\_authentication]"

# **1.2.3 SSL**

If you would like to use SSL, you will need the python-openssl package. On Debian:

aptitude install python-openssl

Alternatively, you can install the python package using the following command:

pip install "burp-ui[ssl]"

# **1.2.4 Burp1**

The burp1 backend supports burp versions from 1.3.48 to 1.4.40. With these versions of burp, the status port is only listening on the machine loopback (ie. localhost or 127.0.0.1). It means you *MUST* run [Burp-UI](https://git.ziirish.me/ziirish/burp-ui) on the same host that is running your burp server in order to be able to access burp's statistics. Alternatively, you can use a bui-agent.

# **1.2.5 Burp2**

The burp2 backend supports only burp 2.0.18 and above. Some versions are known to contain critical issues resulting in a non-functional [Burp-UI:](https://git.ziirish.me/ziirish/burp-ui) 2.0.24, 2.0.26 and 2.0.30 If you are using an older version of burp2 [Burp-UI](https://git.ziirish.me/ziirish/burp-ui) will fail to start.

# <span id="page-7-1"></span>**1.3 Installation**

[Burp-UI](https://git.ziirish.me/ziirish/burp-ui) is written in Python with the [Flask](http://flask.pocoo.org/) micro-framework. The easiest way to install [Burp-UI](https://git.ziirish.me/ziirish/burp-ui) is to use pip.

On Debian, you can install pip with the following command:

aptitude install python-pip

Once pip is installed, you can install Burp-UI this way:

pip install burp-ui

You can setup various parameters in the [burpui.cfg](https://git.ziirish.me/ziirish/burp-ui/blob/master/share/burpui/etc/burpui.sample.cfg) file. This file can be specified with the  $-c$  flag or should be present in /etc/burp/burpui.cfg. By default [Burp-UI](https://git.ziirish.me/ziirish/burp-ui) ships with a sample file located in \$INSTALLDIR/share/burpui/etc/burpui.sample.cfg. (*\$INSTALLDIR* defaults to */usr/local* when using pip outside a virtualenv)

Note: It is advised to copy the sample configuration in  $/etc/burp/burpui.cfq$  and to edit this file so that it is not overwritten on every upgrade.

Then you can run burp-ui: burp-ui

By default, burp-ui listens on all interfaces (including IPv6) on port 5000.

You can then point your browser to <http://127.0.0.1:5000/>

### **1.3.1 Upgrade**

In order to upgrade [Burp-UI](https://git.ziirish.me/ziirish/burp-ui) to the latest stable version, you can run the following command:

```
pip install --upgrade burp-ui
```
### **1.3.2 Debian Wheezy**

The version of pip available on *Debian Wheezy* does not support all the features needed to build and install the latest [Burp-UI](https://git.ziirish.me/ziirish/burp-ui) version.

Instead, you may want to run the following command either to install it from scratch or to upgrade your current version to the latest one:

```
easy_install --upgrade burp-ui
```
### **1.3.3 General Instructions**

#### **Restoration**

[Burp-UI](https://git.ziirish.me/ziirish/burp-ui) tries to be as less intrusive as possible with [Burp](http://burp.grke.net/) internals. In order to make the *online* restoration/download functionality work, you need to check a few things:

- 1. Provide the full path of the burp (client) binary file (field *burpbin* in burp-ui configuration)
- 2. Provide a burp-client configuration file (field *bconfcli* in burp-ui configuration)
- 3. Provide the full path of an empty directory where a temporary restoration will be made. This involves you have enough space left on that location on the server that runs [Burp-UI](https://git.ziirish.me/ziirish/burp-ui)
- 4. Launch [Burp-UI](https://git.ziirish.me/ziirish/burp-ui) with a user that can proceed restorations and that can write in the directory mentioned above
- 5. Make sure the client provided in 2. can restore files of other clients (option *restore\_client* in burp-server configuration). The *restore\_client* is the *cname* you provided in your client configuration file (see 2.)

#### **Burp 2**

When using the burp2 backend, [Burp-UI](https://git.ziirish.me/ziirish/burp-ui) can be executed on any machine as long as you can access the burp status port, but you will not be able to edit the burp server configuration file within the *settings* view of [Burp-UI.](https://git.ziirish.me/ziirish/burp-ui) You also need to configure a *restore\_client* on your burp server corresponding to the client you will use through [Burp-UI](https://git.ziirish.me/ziirish/burp-ui)

### **1.3.4 Options**

```
usage: burp-ui [-h] [-v] [-d] [-V] [-c <CONFIG>] [-l <FILE>]
              [-m <agent|server>]
optional arguments:
 -h, --help show this help message and exit
 -v, --verbose increase output verbosity (e.g., -vv is more than -v)
  -d, --debug alias for -v
  -V, --version print version and exit
 -c <CONFIG>, --config <CONFIG>
                     configuration file
 -l <FILE>, --logfile <FILE>
                      output logs in defined file
 -m <agent|server>, --mode <agent|server>
                      application mode (server or agent)
```
# <span id="page-9-0"></span>**1.4 Usage**

[Burp-UI](https://git.ziirish.me/ziirish/burp-ui) has been written with modularity in mind. The aim is to support [Burp](http://burp.grke.org/) from the stable to the latest versions. [Burp](http://burp.grke.org/) exists in two major versions: 1.x.x and 2.x.x.

Note: The version 2.x.x of [Burp](http://burp.grke.org/) is currently in heavy development and should bring a lot of improvements, but also a lot of rework especially regarding the status port which is the main communication system between [Burp](http://burp.grke.org/) and [Burp-UI.](https://git.ziirish.me/ziirish/burp-ui)

Both *[Versions](#page-12-0)* are supported by [Burp-UI](https://git.ziirish.me/ziirish/burp-ui) thanks to its modular design. The consequence is you have various options in the configuration file to suite everybody needs.

There are also different modules to support *[Authentication](#page-14-0)* and *[ACL](#page-15-0)* within the web-interface.

Warning: [Burp-UI](https://git.ziirish.me/ziirish/burp-ui) tries to be as less intrusive as possible, nevertheless it ships with the ability to manage [Burp'](http://burp.grke.org/)s configuration files. This feature requires [Burp-UI](https://git.ziirish.me/ziirish/burp-ui) to be launched on the same server that hosts your [Burp](http://burp.grke.org/) instance. You also have to make sure the user that runs [Burp-UI](https://git.ziirish.me/ziirish/burp-ui) has **enough** privileges to edit those files.

### **1.4.1 Configuration**

The [burpui.cfg](https://git.ziirish.me/ziirish/burp-ui/blob/master/share/burpui/etc/burpui.sample.cfg) configuration file contains a [Global] section as follow:

```
[Global]
# On which port is the application listening
port: 5000
# On which address is the application listening
# '::' is the default for all IPv6
# set it to '0.0.0.0' if you want to listen on all IPv4 addresses
```

```
bind: ::
# enable SSL
ssl: false
# ssl cert
sslcert: /etc/burp/ssl_cert-server.pem
# ssl key
sslkey: /etc/burp/ssl_cert-server.key
# burp server version 1 or 2
version: 1
# Handle multiple bui-servers or not
# If set to 'false', you will need to declare at least one 'Agent' section (see
# bellow)
standalone: true
# authentication plugin (mandatory)
# list the misc/auth directory to see the available backends
# to disable authentication you can set "auth: none"
# you can also chain multiple backends. Example: "auth: ldap,basic"
# the order will be respected unless you manually set a higher backend priority
auth: basic
# acl plugin
# list misc/acl directory to see the available backends
# default is no ACL
acl: basic
```
Each option is commented, but here is a more detailed documentation:

- *port*: On which port is [Burp-UI](https://git.ziirish.me/ziirish/burp-ui) listening. This option is ignored when using [Gunicorn.](http://gunicorn.org/)
- *bind*: On which address is [Burp-UI](https://git.ziirish.me/ziirish/burp-ui) listening. This option is ignored when using [Gunicorn.](http://gunicorn.org/)
- *ssl*: Whether to enable SSL or not. This option is ignored when using [Gunicorn.](http://gunicorn.org/)
- *sslcert*: SSL certificate to use when SSL support is enabled.
- *sslkey*: SSL key to use when SSL support is enabled.
- *version*: What version of [Burp](http://burp.grke.org/) this [Burp-UI](https://git.ziirish.me/ziirish/burp-ui) instance manages. Can either be *1* or *2*. This parameter determines which backend is loaded at runtime.

(see *[Versions](#page-12-0)* for more details)

• *standalone*: [Burp-UI](https://git.ziirish.me/ziirish/burp-ui) can run in two different modes. If it runs in standalone mode (meaning you set this parameter to *true*), you can only address one [Burp](http://burp.grke.org/) server of the version specified by the previous parameter.

If this option is set to *false*, [Burp-UI](https://git.ziirish.me/ziirish/burp-ui) will run as a *proxy* allowing you to address multiple [Burp](http://burp.grke.org/) servers. In this mode, you need to configure at least one *Agent* section in your configuration file. You also need to run one bui-agent per server.

(see *[Modes](#page-11-0)* for more details)

- *auth*: What *[Authentication](#page-14-0)* backend to use.
- *acl*: What *[ACL](#page-15-0)* module to use.

There is also a [UI] section in which you can configure some *UI* parameters:

```
[U]# refresh interval of the pages in seconds
refresh: 180
# refresh interval of the live-monitoring page in seconds
liverefresh: 5
```
Each option is commented, but here is a more detailed documentation:

- *refresh*: Time in seconds between two refresh of the interface.
- *liverefresh*: Time in seconds between two refresh of the *live-monitor* page.

### **1.4.2 Production**

The [burpui.cfg](https://git.ziirish.me/ziirish/burp-ui/blob/master/share/burpui/etc/burpui.sample.cfg) configuration file contains a [Production] section as follow:

```
[Production]
# storage backend (only used with gunicorn) for session and cache
# may be either 'default' or 'redis'
storage: default
# redis server to connect to
redis: localhost:6379
```
These settings are only used when Gunicorn is enabled and used.

### <span id="page-11-0"></span>**1.4.3 Modes**

[Burp-UI](https://git.ziirish.me/ziirish/burp-ui) provides two modes:

- *[Standalone](#page-11-1)*
- *[Multi-Agent](#page-11-2)*

These modes allow you to either access a single [Burp](http://burp.grke.org/) server or multiple [Burp](http://burp.grke.org/) servers hosted on separated hosts.

#### <span id="page-11-1"></span>**Standalone**

This mode is the default and the easiest one. It can be activated by setting the *standalone* parameter in the [Global] section of your [burpui.cfg](https://git.ziirish.me/ziirish/burp-ui/blob/master/share/burpui/etc/burpui.sample.cfg) file to *true*:

[Global] standalone: true

That's all you need to do for this mode to work.

### <span id="page-11-2"></span>**Multi-Agent**

This mode allows you access multiple [Burp](http://burp.grke.org/) servers through the bui-agent. The architecture is available on the buiagent page.

To enable this mode, you need to set the *standalone* parameter of the [Global] section of your [burpui.cfg](https://git.ziirish.me/ziirish/burp-ui/blob/master/share/burpui/etc/burpui.sample.cfg) file to *false*:

```
[Global]
standalone: false
```
Once this mode is enabled, you have to create **one** [Agent] section **per** agent you want to connect to in your [burpui.cfg](https://git.ziirish.me/ziirish/burp-ui/blob/master/share/burpui/etc/burpui.sample.cfg) file:

```
# If you set standalone to 'false', add at least one section like this per
# bui-agent
[Agent:agent1]
# bui-agent address
host: 192.168.1.1
# bui-agent port
```

```
port: 10000
# bui-agent password
password: azerty
# enable SSL
ssl: true
[Agent:agent2]
# bui-agent address
host: 192.168.2.1
# bui-agent port
port: 10000
# bui-agent password
password: ytreza
# enable SSL
ssl: true
```
Note: The sections must be called [Agent:<label>] (case sensitive)

To configure your agents, please refer to the bui-agent page.

# <span id="page-12-0"></span>**1.4.4 Versions**

[Burp-UI](https://git.ziirish.me/ziirish/burp-ui) ships with two different backends:

- *[Burp1](#page-12-1)*
- *[Burp2](#page-13-0)*

These backends allow you to either connect to a [Burp](http://burp.grke.org/) server version 1.x.x or 2.x.x.

Note: If you are using a [Burp](http://burp.grke.org/) server version 2.x.x you have to use the *[Burp2](#page-13-0)* backend, no matter what [Burp'](http://burp.grke.org/)s protocol you are using.

#### <span id="page-12-1"></span>**Burp1**

Note: Make sure you have read and understood the requirements first.

The *burp-1* backend can be enabled by setting the *version* option to *1* in the [Global] section of your [burpui.cfg](https://git.ziirish.me/ziirish/burp-ui/blob/master/share/burpui/etc/burpui.sample.cfg) file:

[Global] version: 1

Now you can add *burp-1* backend specific options:

```
# burp1 backend specific options
[Burp1]
# burp status address (can only be '127.0.0.1' or '::1')
bhost: ::1
# burp status port
bport: 4972
# burp binary
```

```
burpbin: /usr/sbin/burp
# vss_strip binary
stripbin: /usr/sbin/vss_strip
# burp client configuration file used for the restoration (Default: None)
bconfcli: /etc/burp/burp.conf
# burp server configuration file used for the setting page
bconfsrv: /etc/burp/burp-server.conf
# temporary directory to use for restoration
tmpdir: /tmp
```
Each option is commented, but here is a more detailed documentation:

- *bhost*: The address of the [Burp](http://burp.grke.org/) server. In burp-1.x.x, it can only be *127.0.0.1* or *::1*
- *bport*: The port of [Burp'](http://burp.grke.org/)s status port.
- *burpbin*: Path to the [Burp](http://burp.grke.org/) binary (used for restorations).
- *stripbin*: Path to the [Burp](http://burp.grke.org/) *vss\_strip* binary (used for restorations).
- *bconfcli*: Path to the [Burp](http://burp.grke.org/) client configuration file (see restoration).
- *bconfsrv*: Path to the [Burp](http://burp.grke.org/) server configuration file.
- *tmpdir*: Path to a temporary directory where to perform restorations.

#### <span id="page-13-0"></span>**Burp2**

Note: Make sure you have read and understood the requirements first.

The *burp-2* backend can be enabled by setting the *version* option to *2* in the [Global] section of your [burpui.cfg](https://git.ziirish.me/ziirish/burp-ui/blob/master/share/burpui/etc/burpui.sample.cfg) file:

[Global] version: 2

Now you can add *burp-2* backend specific options:

```
# burp2 backend specific options
[Burp2]
# burp binary
burpbin: /usr/sbin/burp
# vss_strip binary
stripbin: /usr/sbin/vss_strip
# burp client configuration file used for the restoration (Default: None)
bconfcli: /etc/burp/burp.conf
# burp server configuration file used for the setting page
bconfsrv: /etc/burp/burp-server.conf
# temporary directory to use for restoration
tmpdir: /tmp
# how many time to wait for the monitor to answer (in seconds)
timeout: 5
```
Each option is commented, but here is a more detailed documentation:

- *burpbin*: Path to the [Burp](http://burp.grke.org/) binary (used for restorations).
- *stripbin*: Path to the [Burp](http://burp.grke.org/) *vss\_strip* binary (used for restorations).
- *bconfcli*: Path to the [Burp](http://burp.grke.org/) client configuration file (see restoration).
- *bconfsrv*: Path to the [Burp](http://burp.grke.org/) server configuration file.
- *tmpdir*: Path to a temporary directory where to perform restorations.
- *timeout*: Time to wait for the monitor to answer in seconds.

### <span id="page-14-0"></span>**1.4.5 Authentication**

[Burp-UI](https://git.ziirish.me/ziirish/burp-ui) provides some authentication backends in order to restrict access only to granted users. There are currently two different backends:

- *[LDAP](#page-14-1)*
- *[Basic](#page-15-1)*

To disable the *authentication* backend, set the *auth* option of the [Global] section of your [burpui.cfg](https://git.ziirish.me/ziirish/burp-ui/blob/master/share/burpui/etc/burpui.sample.cfg) file to *none*:

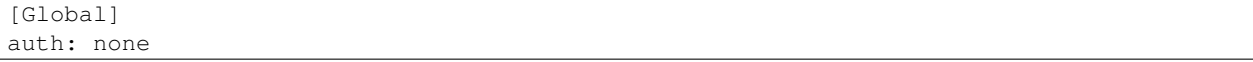

### <span id="page-14-1"></span>**LDAP**

The *ldap* authentication backend has some dependencies, please refer to the requirements page. To enable this backend, you need to set the *auth* option of the [Global] section of your [burpui.cfg](https://git.ziirish.me/ziirish/burp-ui/blob/master/share/burpui/etc/burpui.sample.cfg) file to *ldap*:

[Global] auth: ldap

Now you can add *ldap* specific options:

```
# ldapauth specific options
[LDAP]
# LDAP host
host: 127.0.0.1
# LDAP port
port: 389
# Encryption type to LDAP server (none, ssl or tls)
# - try tls if unsure, otherwise ssl on port 636
encryption: tls
# specifies if the server certificate must be validated, values can be:
# - none (certificates are ignored)
# - optional (not required, but validated if provided)
# - required (required and validated)
validate: none
# SSL or TLS version to use, can be one of the following:
# - SSLv2
# - SSLv3
# - SSLv23
# - TLSv1
# - TLSv1_1 (Available only with openssl version 1.0.1+, requires python 2.7.9 or higher)
version: TLSv1
# the file containing the certificates of the certification authorities
cafile: none
# Attribute to use when searching the LDAP repository
#searchattr: sAMAccountName
searchattr: uid
# LDAP filter to find users in the LDAP repository
# - {0} will be replaced by the search attribute
```

```
- {1} will be replaced by the login name
filter: (\& (0) = \{1\}) (burpui=1))
#filter: (&({0}={1})(|(userAccountControl=512)(userAccountControl=66048)))
# LDAP base
base: ou=users,dc=example,dc=com
# Binddn to list existing users
binddn: cn=admin,dc=example,dc=com
# Bindpw to list existing users
bindpw: Sup3rS3cr3tPa$$w0rd
```
Note: The *host* options accepts URI style (ex: ldap://127.0.0.1:389)

#### <span id="page-15-1"></span>**Basic**

In order for the *basic* authentication backend to be enabled, you need to set the *auth* option of the [Global] section of your [burpui.cfg](https://git.ziirish.me/ziirish/burp-ui/blob/master/share/burpui/etc/burpui.sample.cfg) file to *basic*:

[Global] auth: basic

Now you can add *basic* specific options:

```
# basicauth specific options
# Note: in case you leave this section commented, the default login/password
# is admin/admin
[BASIC]
admin: password
user1: otherpassword
```
Note: Each line defines a new user with the *key* as the username and the *value* as the password

# <span id="page-15-0"></span>**1.4.6 ACL**

[Burp-UI](https://git.ziirish.me/ziirish/burp-ui) implements some mechanisms to restrict access on some resources only for some users. There is currently only one backend:

• *[Basic ACL](#page-15-2)*

To disable the *acl* backend, set the *acl* option of the [Global] section of your [burpui.cfg](https://git.ziirish.me/ziirish/burp-ui/blob/master/share/burpui/etc/burpui.sample.cfg) file to *none*:

```
[Global]
acl: none
```
### <span id="page-15-2"></span>**Basic ACL**

The *basic* acl backend can be enabled by setting the *acl* option of the [Global] section of your [burpui.cfg](https://git.ziirish.me/ziirish/burp-ui/blob/master/share/burpui/etc/burpui.sample.cfg) file to *basic*:

[Global] acl: basic

Now you can add *basic acl* specific options:

```
# basicacl specific options
# Note: in case you leave this section commented, the user 'admin' will have
# access to all clients whereas other users will only see the client that have
# the same name
[BASIC:ACL]
# Please note the double-quote around the username on the admin line are
# mandatory!
admin: ["user1", "user2"]
# You can also overwrite the default behavior by specifying which clients a
# user can access
user3: ["client4", "client5"]
# In case you are not in a standalone mode, you can also specify which clients
# a user can access on a specific Agent
user4: {"agent1": ["client6", "client7"], "agent2": ["client8"]}
```
Warning: The double-quotes are mendatory

# <span id="page-16-0"></span>**1.5 Gunicorn**

Starting from v0.0.6, [Burp-UI](https://git.ziirish.me/ziirish/burp-ui) supports [Gunicorn](http://gunicorn.org/) in order to handle multiple users simultaneously because some operations (like the online restoration) may take some time and thus may block any further requests. With [Gunicorn,](http://gunicorn.org/) you have several workers that can proceed the requests so you can handle more users.

You need to install gunicorn and gevent:

```
pip install gevent
pip install gunicorn
```
You will then be able to launch [Burp-UI](https://git.ziirish.me/ziirish/burp-ui) this way:

gunicorn -k gevent -w 4 'burpui:init(conf="/path/to/burpui.cfg")'

When using gunicorn, the command line options are not available. Instead, run the [Burp-UI](https://git.ziirish.me/ziirish/burp-ui) init method directly. Here are the parameters you can play with:

- conf: Path to the [Burp-UI](https://git.ziirish.me/ziirish/burp-ui) configuration file
- debug: Whether to run [Burp-UI](https://git.ziirish.me/ziirish/burp-ui) in debug mode or not to get some extra logging
- logfile: Path to a logfile in order to log [Burp-UI](https://git.ziirish.me/ziirish/burp-ui) internal messages

### **1.5.1 Daemon**

If you wish to run [Burp-UI](https://git.ziirish.me/ziirish/burp-ui) as a daemon process, the recommanded way is to use [Gunicorn.](http://gunicorn.org/)

When installing the *gunicorn* package on debian, there is a handler script that is able to start several instances of [Gunicorn](http://gunicorn.org/) as daemons.

All you need to do is installing the *gunicorn* package and adding a configuration file in */etc/gunicorn.d/*.

There is a sample configuration file available [here.](https://git.ziirish.me/ziirish/burp-ui/blob/master/contrib/gunicorn.d/burp-ui)

If you are using this sample configuration file, make sure to create the *burpui* user with the appropriate permissions first:

```
apt-get install gunicorn
useradd -r -d /var/lib/burpui -c 'Burp-UI daemon user' burpui
mkdir /etc/burp
cp /usr/local/share/burpui/etc/burpui.sample.cfg /etc/burp/burpui.cfg
mkdir -p /var/log/gunicorn
chown -R burpui: /var/log/gunicorn
service gunicorn restart
```
# **1.5.2 Reverse Proxy**

You may want to add a reverse proxy so [Burp-UI](https://git.ziirish.me/ziirish/burp-ui) can be accessed on port 80 (or 443) along with other applications.

Here is a sample configuration for Nginx:

```
server {
   listen 80;
   server_name burpui.example.com;
   access_log /var/log/nginx/burpui.access.log;
   error_log /var/log/nginx/burpui.error.log;
   location / {
       # you need to change this to "https", if you set "ssl" directive to "on"
       proxy_set_header X-FORWARDED_PROTO http;
       proxy_set_header Host $http_host;
       proxy_set_header X-Forwarded-For $remote_addr;
       proxy_read_timeout 300;
       proxy_connect_timeout 300;
       proxy_pass http://localhost:5000;
   }
}
```
# **1.5.3 Production**

We can consider the [demo](https://demo.ziirish.me/) as a production example of what you can setup/expect in your environment. It is using [Gunicorn](http://gunicorn.org/) along with Nginx as described above.

In order to improve performances, [Redis](http://redis.io/) can be used to cache sessions and various API calls.

See the production section of the usage page.

# <span id="page-17-0"></span>**1.6 bui-agent**

The bui-agent is a kind of proxy between a [Burp](http://burp.grke.org/) server and your [Burp-UI](https://git.ziirish.me/ziirish/burp-ui) server.

It is useful when you have several servers to monitor and/or when you don't want (or can't) install the full [Burp-UI](https://git.ziirish.me/ziirish/burp-ui) on your server.

# 1.6.1 Architecture

The architecture is described bellow:

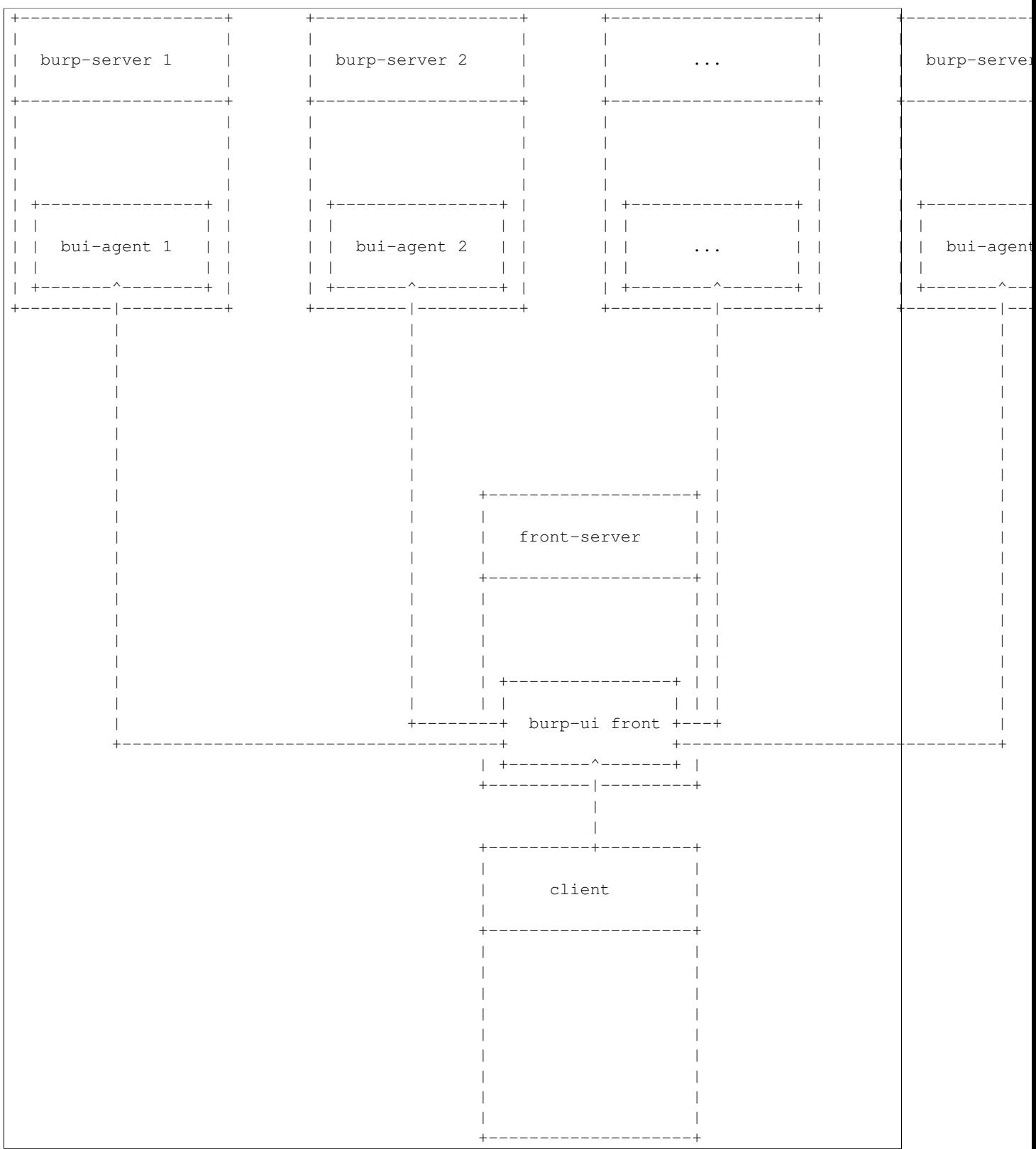

### **1.6.2 Requirements**

The agent is powered by gevent. In order to install it, you can run the following command:

```
pip install "burp-ui[agent]"
```
# **1.6.3 Configuration**

These agents must be launched on every server hosting a [Burp](http://burp.grke.org/) instance you'd like to monitor.

They have a specific [buiagent.cfg](https://git.ziirish.me/ziirish/burp-ui/blob/master/share/burpui/etc/buiagent.sample.cfg) configuration file with a [Global] section as below:

```
[Global]
# On which port is the application listening
port: 10000
# On which address is the application listening
# '::' is the default for all IPv6
# set it to '0.0.0.0' if you want to listen on all IPv4 addresses
bind: ::
# enable SSL
ssl: true
# ssl cert
sslcert: /etc/burp/ssl_cert-server.pem
# ssl key
sslkey: /etc/burp/ssl_cert-server.key
# burp server version (currently only burp 1.x is implemented)
version: 1
# agent password
password: password
```
Each option is commented, but here is a more detailed documentation:

- *port*: On which port is bui-agent listening.
- *bind*: On which address is bui-agent listening.
- *ssl*: Whether to communicate with the [Burp-UI](https://git.ziirish.me/ziirish/burp-ui) server over SSL or not.
- *sslcert*: What SSL certificate to use when SSL is enabled.
- *sslkey*: What SSL key to use when SSL is enabled.
- *version*: What version of [Burp](http://burp.grke.org/) this bui-agent instance manages. (see Burp-UI versions for more details)
- *password*: The shared secret between the [Burp-UI](https://git.ziirish.me/ziirish/burp-ui) server and bui-agent.

As with [Burp-UI,](https://git.ziirish.me/ziirish/burp-ui) you need a specific section depending on the *version* value. Please refer to the Burp-UI versions section for more details.

### **1.6.4 Example**

Here is a full usage example:

```
# On the server called 'agent1'
agent1:~$ bui-agent -c path/to/buiagent.cfg
# On the server called 'agent2'
agent2:~$ bui-agent -c path/to/buiagent.cfg
```

```
# On the server called 'front'
front:~$ burp-ui -c path/to/burpui.cfg
```
This example uses three servers. You then only need to point your browser to <http://front:5000/> for instance, and the [Burp-UI](https://git.ziirish.me/ziirish/burp-ui) instance (front) will *proxify* the requests to the two agents for you.

# <span id="page-20-0"></span>**1.7 Contributing**

Contributions are welcome. You can help in any way you want, for instance by opening issues on the [bug tracker,](https://git.ziirish.me/ziirish/burp-ui/issues) sending patches, etc.

There is also a dedicated website. Currently it only hosts a [Discourse](http://www.discourse.org/) instance where you can discuss with each other. No need to create another account, the one you use in the [bug tracker](https://git.ziirish.me/ziirish/burp-ui/issues) can be imported automatically!

Feel free to use it and post your tips and remarks.

The address is: <https://burpui.ziirish.me/>

You can financially support the project if you find it useful or if you would like to sponsor a feature. Details on my [website.](https://ziirish.info/)

### **1.7.1 Issues / Bugs**

If you find issues using Burp-UI please report on the [bug tracker.](https://git.ziirish.me/ziirish/burp-ui/issues) All issues should contain the used command line to reproduce the problem, the debug output and both versions of burp and Burp-UI you are using.

You can get those informations using the following commands:

```
$ /usr/sbin/burp -v
burp-1.4.40
$ burp-ui -V -v
burp-ui: v0.1.0.dev (90deb82c7b0be35f1a70bb073c9926b5947c6a85)
$ burp-ui -v
```
Optionally your python version and your OS might be useful as well.

### **1.7.2 Questions**

Ask questions in the [discussion forum.](https://burpui.ziirish.me/) Do not use the issue tracker for this purpose.

Burp-UI has extensive online documentation please read the [doc.](https://burp-ui.readthedocs.org/en/latest/)

### **1.7.3 Troubleshooting**

In case you encounter troubles with Burp-UI, you should run it with the -d flag and paste the relevant output within your bug-report. Please also give the version of burp AND Burp-UI. Since v0.0.6 you can use the -V or --version flag in order to get your version number.

# **1.7.4 Merge / Pull requests**

I would like you to use [gitlab](https://git.ziirish.me/) for your Merge requests in order to take advantage of the automated tests I have been working on. You can login/register on my personal gitlab server with your github account.

# **1.7.5 Development**

You will find any development information on the developer guide page.

# <span id="page-21-0"></span>**1.8 Changelog**

# **1.8.1 0.1.3 (02/20/2016)**

- Fix issue [#107](https://git.ziirish.me/ziirish/burp-ui/issues/107)
- Fix issue [#108](https://git.ziirish.me/ziirish/burp-ui/issues/108)

# **1.8.2 0.1.2 (02/18/2016)**

- Fix duration computation
- Fix issue [#104](https://git.ziirish.me/ziirish/burp-ui/issues/104)
- Fix issue [#105](https://git.ziirish.me/ziirish/burp-ui/issues/105)
- Fix issue [#106](https://git.ziirish.me/ziirish/burp-ui/issues/106)

# **1.8.3 0.1.1 (02/17/2016)**

- Fix burp2 backend issue
- Fix Debian wheezy compatibility
- Fix sample configuration files location
- Better calendar readability

# **1.8.4 0.1.0 (02/15/2016)**

- Add [python 3 support](https://git.ziirish.me/ziirish/burp-ui/issues/75)
- Add new fields in [backup reports](https://git.ziirish.me/ziirish/burp-ui/issues/48)
- Add [server-side initiated restoration](https://git.ziirish.me/ziirish/burp-ui/issues/12)
- Add percent done in [overview](https://git.ziirish.me/ziirish/burp-ui/issues/55)
- Add the ability to [chain multiple authentication backends](https://git.ziirish.me/ziirish/burp-ui/issues/79)
- Add display versions [within the interface](https://git.ziirish.me/ziirish/burp-ui/issues/89)
- Add support for [zip64](https://git.ziirish.me/ziirish/burp-ui/issues/97)
- Add new [report](https://git.ziirish.me/ziirish/burp-ui/issues/15)
- Add new [calendar view](https://git.ziirish.me/ziirish/burp-ui/issues/61)
- Add "restart" option to debian init script thanks to @Larsen
- Add Basic HTTP Authentication (mostly for the API)
- Add self-documented API
- Fix issue [#81](https://git.ziirish.me/ziirish/burp-ui/issues/81)
- Fix issue [#87](https://git.ziirish.me/ziirish/burp-ui/issues/87)
- Fix issue [#88](https://git.ziirish.me/ziirish/burp-ui/issues/88)
- Fix issue [#92](https://git.ziirish.me/ziirish/burp-ui/issues/92)
- Fix issue [#95](https://git.ziirish.me/ziirish/burp-ui/issues/95)
- Fix issue [#99](https://git.ziirish.me/ziirish/burp-ui/issues/99)
- Fix issue [#100](https://git.ziirish.me/ziirish/burp-ui/issues/100)
- Fix issue [#101](https://git.ziirish.me/ziirish/burp-ui/issues/101)
- [demo](https://demo.ziirish.me/)
- API refactoring
- Security fixes
- Bugfixes

# **1.8.5 0.0.7.3 (09/26/2015)**

- Fix issue [#77](https://git.ziirish.me/ziirish/burp-ui/issues/77)
- Doc

# **1.8.6 0.0.7.2 (09/01/2015)**

- Fix issue [#73](https://git.ziirish.me/ziirish/burp-ui/issues/72)
- Fix issue [#74](https://git.ziirish.me/ziirish/burp-ui/issues/74)
- Doc

# **1.8.7 0.0.7.1 (08/22/2015)**

- Add [Burp-2 backend](https://git.ziirish.me/ziirish/burp-ui/issues/52)
- Add [sortable tables](https://git.ziirish.me/ziirish/burp-ui/issues/51)
- Add [ACL support](https://git.ziirish.me/ziirish/burp-ui/issues/47)
- Add [support client-side encrypted backups while performing an online restoration](https://git.ziirish.me/ziirish/burp-ui/issues/44)
- Add [multiple archive format](https://git.ziirish.me/ziirish/burp-ui/issues/31)
- Add [better Active Directory support](https://git.ziirish.me/ziirish/burp-ui/issues/64)
- Improvement: [better config file parser](https://git.ziirish.me/ziirish/burp-ui/issues/50)
- Improvement: [better logging with Gunicorn](https://git.ziirish.me/ziirish/burp-ui/issues/65)
- Improvement: [full support of server configuration file + clientconfdir](https://git.ziirish.me/ziirish/burp-ui/issues/13)
- Fix issue [#35](https://git.ziirish.me/ziirish/burp-ui/issues/35)
- Fix issue [#37](https://git.ziirish.me/ziirish/burp-ui/issues/37)
- Fix issue [#41](https://git.ziirish.me/ziirish/burp-ui/issues/41)
- Fix issue [#42](https://git.ziirish.me/ziirish/burp-ui/issues/42)
- Fix issue [#46](https://git.ziirish.me/ziirish/burp-ui/issues/46)
- Fix issue [#49](https://git.ziirish.me/ziirish/burp-ui/issues/49)
- Fix issue [#53](https://git.ziirish.me/ziirish/burp-ui/issues/53)
- Fix issue [#54](https://git.ziirish.me/ziirish/burp-ui/issues/54)
- Fix issue [#59](https://git.ziirish.me/ziirish/burp-ui/issues/59)
- Fix issue [#62](https://git.ziirish.me/ziirish/burp-ui/issues/62)
- Fix issue [#68](https://git.ziirish.me/ziirish/burp-ui/issues/68)
- Fix issue [#69](https://git.ziirish.me/ziirish/burp-ui/issues/69)
- Fix issue [#70](https://git.ziirish.me/ziirish/burp-ui/issues/70)
- Fix issue [#71](https://git.ziirish.me/ziirish/burp-ui/issues/71)
- Fix issue [#72](https://git.ziirish.me/ziirish/burp-ui/issues/72)
- doc on [readthedocs](http://burp-ui.readthedocs.org/en/latest/)
- Two merge requests from Wade Fitzpatrick [\(!1](https://git.ziirish.me/ziirish/burp-ui/merge_requests/1) and [!2\)](https://git.ziirish.me/ziirish/burp-ui/merge_requests/2)
- API refactoring
- Security fixes
- Bufixes
- [Full changelog](https://git.ziirish.me/ziirish/burp-ui/compare/v0.0.6...v0.0.7.1)

# **1.8.8 0.0.6 (12/15/2014)**

- Add [gunicorn support](https://git.ziirish.me/ziirish/burp-ui/commit/836f522f51ba0706ca94b379d93b20c75e71ecb1)
- Add [init script for CentOS](https://git.ziirish.me/ziirish/burp-ui/issues/27)
- Add [init script for Debian](https://git.ziirish.me/ziirish/burp-ui/issues/29)
- Add [autofocus login field on login page](https://git.ziirish.me/ziirish/burp-ui/commit/a559c3c2191991f1065ff15df4cd94757133e67d)
- Add [burp-server configuration panel](https://git.ziirish.me/ziirish/burp-ui/issues/13)
- Fix issue [#25](https://git.ziirish.me/ziirish/burp-ui/issues/25)
- Fix issue [#26](https://git.ziirish.me/ziirish/burp-ui/issues/26)
- Fix issue [#30](https://git.ziirish.me/ziirish/burp-ui/issues/30)
- Fix issue [#32](https://git.ziirish.me/ziirish/burp-ui/issues/32)
- Fix issue [#33](https://git.ziirish.me/ziirish/burp-ui/issues/33)
- Fix issue [#34](https://git.ziirish.me/ziirish/burp-ui/issues/34)
- Fix issue [#35](https://git.ziirish.me/ziirish/burp-ui/issues/35)
- Fix issue [#39](https://git.ziirish.me/ziirish/burp-ui/issues/39)
- Code cleanup
- Improve unit tests
- Bugfixes
- [Full changelog](https://git.ziirish.me/ziirish/burp-ui/compare/v0.0.5...v0.0.6)

# **1.8.9 0.0.5 (09/22/2014)**

- Add multi-server support
- Fix bugs
- [Full changelog](https://git.ziirish.me/ziirish/burp-ui/compare/v0.0.4...v0.0.5)

# **1.8.10 0.0.4 (09/07/2014)**

- Add the ability to download files directly from the web interface
- [Full changelog](https://git.ziirish.me/ziirish/burp-ui/compare/v0.0.3...v0.0.4)

# **1.8.11 0.0.3 (09/02/2014)**

- Add authentication
- [Full changelog](https://git.ziirish.me/ziirish/burp-ui/compare/v0.0.2...v0.0.3)

# **1.8.12 0.0.2 (08/25/2014)**

- Fix bugs
- [Full changelog](https://git.ziirish.me/ziirish/burp-ui/compare/v0.0.1...v0.0.2)

# **1.8.13 0.0.1 (08/25/2014)**

• Initial release

# <span id="page-24-0"></span>**1.9 FAQ**

# **1.9.1 Is there a demo somewhere?**

Yes, you can play with [Burp-UI](https://git.ziirish.me/ziirish/burp-ui) at [demo.ziirish.me.](https://demo.ziirish.me/) Credentials are:

- admin / admin to play with [Burp-UI](https://git.ziirish.me/ziirish/burp-ui) as an administrator
- demo / demo to play with [Burp-UI](https://git.ziirish.me/ziirish/burp-ui) as a regular user

# **1.9.2 How to start using Burp-UI?**

You may find all the basic informations to get started with [Burp-UI](https://git.ziirish.me/ziirish/burp-ui) in the [README](https://git.ziirish.me/ziirish/burp-ui/blob/master/README.rst) file.

# **1.9.3 How to configure my** *firewall***?**

When running [Burp-UI](https://git.ziirish.me/ziirish/burp-ui) in standalone mode, the embedded webserver listens on port **5000** on all interfaces.

The [Burp-UI](https://git.ziirish.me/ziirish/burp-ui) agents listens on port 10000 by default.

# **1.9.4 What are the default credentials?**

The default login / password is *admin* / *admin* with the basic authentication backend.

# **1.9.5 How does the online restoration feature works?**

The online restoration feature works the same way as if you were running the burp client yourself. It means [Burp-UI](https://git.ziirish.me/ziirish/burp-ui) runs the following command:

burp -a r -b <number> -C <client name> -r <regex> -d /tmp/XXX -c <br/> <br/>bconfcli>

It then generates an archive based on the restored files.

Because of this workflow, and especially the use of the *-C* flag you need to tell your burp-server the client used by [Burp-UI](https://git.ziirish.me/ziirish/burp-ui) can perform a restoration for a different client. You can refer to the restoration section of this documentation along with the version section for more details.

# **1.9.6 What does the server-initiated restoration feature do and how to make it work?**

This feature asks the server to perform a restoration on the client the next time it sees it.

In order for this feature to work, your client MUST allows the server to do that. You have to set server\_can\_restore = 1 (which is the default value) in your client configuration file (usually */etc/burp/burp.conf*).

# **1.9.7 How can I start Burp-UI as a daemon?**

There are several *init scripts* provided by some users available [here.](https://git.ziirish.me/ziirish/burp-ui/tree/master/contrib)

The recommended way to run [Burp-UI](https://git.ziirish.me/ziirish/burp-ui) in production is to use [Gunicorn.](http://gunicorn.org/) You can refer to the gunicorn section of this documentation for more details.

# **1.9.8 How to setup a reverse-proxy in front of Burp-UI?**

The only way to run [Burp-UI](https://git.ziirish.me/ziirish/burp-ui) behind a reverse-proxy is to use [Gunicorn.](http://gunicorn.org/) You can refer to the gunicorn section of this documentation for more details.

### **1.9.9 Why don't I see all my clients using the burp-2 backend?**

Starting with burp 2, you cannot see all the client through the status port unless you tell burp a particular client can see other clients statistics. See the general instructions for more details.

# **1.9.10 Are there any known issues?**

There is a known issue section in this documentation.

# **1.9.11 How can I contribute?**

You can refer to the contributing section of this documentation.

# <span id="page-26-0"></span>**1.10 Step By Step**

Although [Burp-UI](https://git.ziirish.me/ziirish/burp-ui) tries to make [Burp](http://burp.grke.net/) accessible to everyone, both products have their complexity.

In this *Step by Step*, I would like to introduce you different use-cases with their associated configurations, descriptions and comments. In every case, we will consider neither [Burp](http://burp.grke.net/) or [Burp-UI](https://git.ziirish.me/ziirish/burp-ui) are installed and describe the steps to setup your server from Scratch.

Note: Again, this part of the doc is mostly debian-centric. If some users are willing to adapt these examples with other distros I would be very thankful.

- 1. *[Burp1 server](#page-26-1)* with [Burp-UI](https://git.ziirish.me/ziirish/burp-ui)
- 2. *[Burp2 server](#page-28-0)* with [Burp-UI](https://git.ziirish.me/ziirish/burp-ui)

### <span id="page-26-1"></span>**1.10.1 Burp1 server**

In this scenario, we are going to install a [Burp](http://burp.grke.net/) server version 1.4.40 which is the current stable version. We assume you are using the user *root* to run the following commands.

We begin with the installation of [Burp](http://burp.grke.net/) itself.

First, we need some system requirements in order to compile [Burp](http://burp.grke.net/) and to install [Burp-UI:](https://git.ziirish.me/ziirish/burp-ui)

```
apt-get update
apt-get install uthash-dev g++ make libssl-dev librsync-dev python2.7-dev \
git python-pip libffi-dev
```
Now we retrieve the [Burp](http://burp.grke.net/) sources and then we compile and install it:

```
cd /usr/src
git clone https://github.com/grke/burp.git
cd burp
git checkout tags/1.4.40
./configure --disable-ipv6
make
make install
# we also install init scripts
cp debian/init /etc/init.d/burp
cat >/etc/default/burp<<EOF
RUN="yes"
DAEMON_ARGS="-c /etc/burp/burp-server.conf"
EOF
chmod +x /etc/init.d/burp
update-rc.d burp defaults
```
It is now time to install [Burp-UI:](https://git.ziirish.me/ziirish/burp-ui)

pip install --upgrade burp-ui

Now that everything is installed, let's configure our tools!

In order to perform online restorations, [Burp-UI](https://git.ziirish.me/ziirish/burp-ui) relies on a classical [Burp](http://burp.grke.net/) client.

We need to define our client, and we also need to allow it to perform restorations for other clients. We will set it up globally. Our client will be named *bui*:

```
# burp-ui client's definition
cat >/etc/burp/clientconfdir/bui<<EOF
password = abcdefgh
EOF
# grant our client to perform restorations for others
echo "restore_client = bui" >>/etc/burp/burp-server.conf
# now we generate ou client configuration
cat >/etc/burp/burp.conf<<EOF
mode = client
port = 4971
server = 127.0.0.1
password = abcdefgh
cname = bui
pidfile = /var/run/burp.bui.pid
syslog = 0
stdout = 1progress_counter = 1
ca_burp_ca = /usr/sbin/burp_ca
ca_csr_dir = /etc/burp/CA-client
# SSL certificate authority - same file on both server and client
ssl_cert_ca = /etc/burp/ssl_cert_ca.pem
# Client SSL certificate
ssl_cert = /etc/burp/ssl_cert-client.pem
# Client SSL key
ssl_key = /etc/burp/ssl_cert-client.key
# SSL key password
ssl_key_password = password
# Common name in the certificate that the server gives us
ssl_peer_cn = burpserver
# The following options specify exactly what to backup.
include = /home
EOF
```
Our [Burp](http://burp.grke.net/) server is now set up, we can start it:

/etc/init.d/burp start

Now we can configure [Burp-UI.](https://git.ziirish.me/ziirish/burp-ui) The package comes with a default configuration and init scripts. We copy them at the right place:

```
cp /usr/local/share/burpui/contrib/debian/init.sh /etc/init.d/burp-ui
chmod +x /etc/init.d/burp-ui
update-rc.d burp-ui defaults
cp /usr/local/share/burpui/etc/burpui.sample.cfg /etc/burp/burpui.cfg
```
The default configuration is plug and play for this case, we just have to start [Burp-UI:](https://git.ziirish.me/ziirish/burp-ui)

/etc/init.d/burp-ui start

Your server is now fully set-up, you can access [Burp-UI](https://git.ziirish.me/ziirish/burp-ui) by pointing your browser to: [http://server\\_ip:5000/](http://server_ip:5000/)

The default user / password is: admin / admin

For further customization, you can refer to the usage page of this documentation.

### <span id="page-28-0"></span>**1.10.2 Burp2 server**

In this scenario, we are going to install a [Burp](http://burp.grke.net/) server version 2.0.28. We assume you are using the user *root* to run the following commands.

We begin with the installation of [Burp](http://burp.grke.net/) itself.

First, we need some system requirements in order to compile [Burp](http://burp.grke.net/) and to install [Burp-UI:](https://git.ziirish.me/ziirish/burp-ui)

```
apt-get update
apt-get install uthash-dev g++ make libssl-dev librsync-dev python2.7-dev \
git python-pip libffi-dev libyajl-dev libz-dev
```
Now we retrieve the [Burp](http://burp.grke.net/) sources and then we compile and install it:

```
cd /usr/src
git clone https://github.com/grke/burp.git
cd burp
git checkout tags/2.0.28
./configure
make
make install
# we also install init scripts
cp debian/init /etc/init.d/burp
cat >/etc/default/burp<<EOF
RUN="yes"
DAEMON_ARGS="-c /etc/burp/burp-server.conf"
EOF
chmod +x /etc/init.d/burp
update-rc.d burp defaults
```
It is now time to install [Burp-UI:](https://git.ziirish.me/ziirish/burp-ui)

pip install --upgrade burp-ui

Now that everything is installed, let's configure our tools!

In order to perform online restorations, [Burp-UI](https://git.ziirish.me/ziirish/burp-ui) relies on a classical [Burp](http://burp.grke.net/) client.

We need to define our client, and we also need to allow it to perform restorations for other clients. We will set it up globally. Our client will be named *bui*:

```
# burp-ui client's definition
cat >/etc/burp/clientconfdir/bui<<EOF
password = abcdefgh
EOF
# grant our client to perform restorations for others
echo "restore_client = bui" >>/etc/burp/burp-server.conf
# Burp 2 is able to cache the manifests for better performances
echo "monitor_browse_cache = 1" >>/etc/burp/burp-server.conf
# now we generate ou client configuration
cat >/etc/burp/burp.conf<<EOF
mode = client
port = 4971status_port = 4972
server = ::1password = abcdefgh
cname = bui
pidfile = /var/run/burp.bui.pid
```

```
svsloq = 0stdout = 1progress_counter = 1
network_timeout = 72000
ca_burp_ca = /usr/sbin/burp_ca
ca_csr_dir = /etc/burp/CA-client
# SSL certificate authority - same file on both server and client
ssl_cert_ca = /etc/burp/ssl_cert_ca.pem
# Client SSL certificate
ssl_cert = /etc/burp/ssl_cert-client.pem
# Client SSL key
ssl_key = /etc/burp/ssl_cert-client.key
# SSL key password
ssl_key_password = password
# Common name in the certificate that the server gives us
ssl_peer_cn = burpserver
# The following options specify exactly what to backup.
include = /home
EOF
```
Our [Burp](http://burp.grke.net/) server is now set up, we can start it:

/etc/init.d/burp start

Now we can configure [Burp-UI.](https://git.ziirish.me/ziirish/burp-ui) The package comes with a default configuration and init scripts. We copy them at the right place:

```
cp /usr/local/share/burpui/contrib/debian/init.sh /etc/init.d/burp-ui
chmod +x /etc/init.d/burp-ui
update-rc.d burp-ui defaults
cp /usr/local/share/burpui/etc/burpui.sample.cfg /etc/burp/burpui.cfg
```
We have to edit the default configuration in order to work with a [Burp-](http://burp.grke.net/)2 server:

sed -i "s/^version: .\*/version: 2/" /etc/burp/burpui.cfg

That's it, the other default parameter should be able to handle such a setup. We can start [Burp-UI:](https://git.ziirish.me/ziirish/burp-ui)

/etc/init.d/burp-ui start

Your server is now fully set-up, you can access [Burp-UI](https://git.ziirish.me/ziirish/burp-ui) by pointing your browser to: [http://server\\_ip:5000/](http://server_ip:5000/)

The default user / password is: admin / admin

For further customization, you can refer to the usage page of this documentation.

# <span id="page-29-0"></span>**1.11 Developer Guide**

### **1.11.1 Development**

If you wish to use the latest and yet unstable version (eg. [master\)](https://git.ziirish.me/ziirish/burp-ui/tree/master), you can install it using pip too, but I would recommend you to use a virtualenv.

To do so, run the following commands:

```
mkdir /opt/bui-venv
pip install virtualenv
virtualenv /opt/bui-venv
```
source /opt/bui-venv/bin/activate pip install --upgrade https://burpui.ziirish.me/builds/burp-ui.dev.tar.gz

You can uninstall/disable this [Burp-UI](https://git.ziirish.me/ziirish/burp-ui) setup by typing deactivate and removing the /opt/bui-venv directory.

# **1.11.2 Hacking**

For those of you who would like to hack on the project, I have split out the repository to keep a copy of all the external dependencies (JS and CSS) in a git submodule.

In order to run local debugging, you need to retrieve this git submodule.

To do so, run the following commands:

```
git clone https://git.ziirish.me/ziirish/burp-ui.git
cd burp-ui
git submodule update --init
```
# **1.11.3 API**

Here are the different routes provided by the application. You can implement whatever front-end you like on top of it.

```
GET /api/settings/server-config
```
GET method provided by the webservice.

The *JSON* returned is:

```
{
  "boolean": [
    "daemon",
    "fork",
    "..."
 ],
  "defaults": {
    "address": "",
    "autoupgrade_dir": "",
    "ca_burp_ca": "",
    "ca_conf": "",
    "ca_name": "",
    "ca_server_name": "",
    "client_can_delete": true,
    "...": "..."
  },
  "integer": [
   "port",
    "status_port",
   \frac{m}{2}..."
  ],
  "multi": [
    "keep",
    "restore_client",
    "..."
  \frac{1}{2},
  "placeholders": {
    "autoupgrade_dir": "path",
    "ca_burp_ca": "path",
    "ca_conf": "path",
```

```
"ca_name": "name",
   "ca_server_name": "name",
   "client_can_delete": "0|1",
   "...": "..."
},
"results": {
   "boolean": [
      {
         "name": "hardlinked_archive",
         "value": false
      },
      {
        "name": "syslog",
        "value": true
      },
      \{ \begin{array}{ll} \mathbf{u}_1, \ldots, \mathbf{u}_n, \cdots, \mathbf{u}_{n+1} \end{array} \}],
   "clients": [
     \left\{ \right."name": "testclient",
         "value": "/etc/burp/clientconfdir/testclient"
      }
  \, l _{\prime}"common": [
     \{"name": "mode",
         "value": "server"
      },
      {
         "name": "directory",
        "value": "/var/spool/burp"
      },
      \{ \left\{ \left\{ \left\{ \ldots \left\{ \right\} \right\} \ldots \left\{ \right\} \ldots \left\{ \right\} \ldots \left\{ \right\}\vert,
   "includes": [],
   "includes_ext": [],
   "integer": [
      {
        "name": "port",
         "value": 4971
      },
      {
        "name": "status_port",
        "value": 4972
      },
      \{ \left\{ \left\{ \left\{ \ldots \left\{ \right\} \right\} \ldots \left\{ \right\} \ldots \left\{ \right\} \ldots \left\{ \right\}\frac{1}{2},
   "multi": [
      {
         "name": "keep",
         "value": [
           "7",
            "4"
         ]
      },
      { "...": "..." }
   ]
},
```
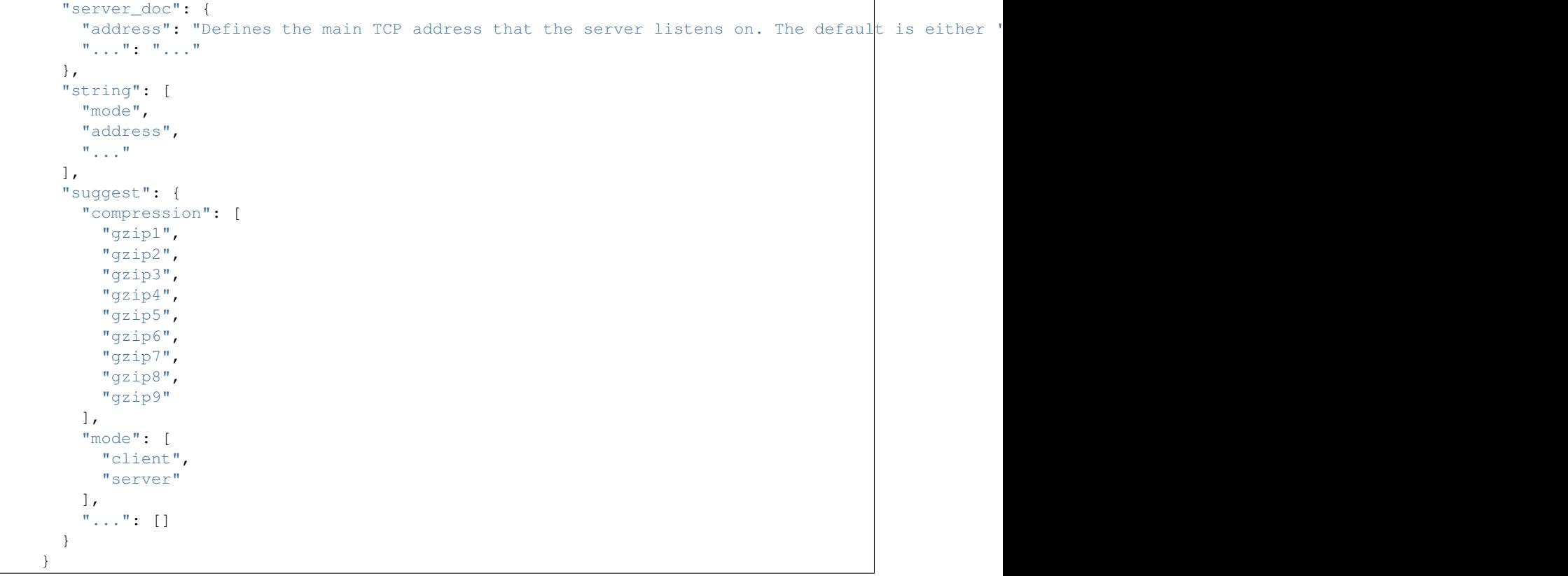

#### Parameters

• **server** (*str*) – Which server to collect data from when in multi-agent mode

Returns The *JSON* described above.

### **POST /api/settings/server-config**

The burpui.api.settings.ServerSettings resource allows you to read and write the server's configuration.

This resource is part of the burpui.api.settings module.

#### **GET /api/clients/backup-running**

Tells if a backup is running right now

GET method provided by the webservice.

The *JSON* returned is:

```
{
    "running": false
}
```
The output is filtered by the burpui.misc.acl module so that you only see stats about the clients you are authorized to.

### Parameters

• **server** (*str*) – Which server to collect data from when in multi-agent mode

Returns The *JSON* described above.

### **GET /api/clients/running**

Returns a list of clients currently running a backup

GET method provided by the webservice.

The *JSON* returned is:

[ 'client1', 'client2' ]

The output is filtered by the burpui.misc.acl module so that you only see stats about the clients you are authorized to.

Parameters

- **server** (*str*) Which server to collect data from when in multi-agent mode
- **client** (*str*) Ask a specific client in order to know if it is running a backup

Returns The *JSON* described above.

#### **GET /api/clients/report**

Returns a global report about all the clients of a given server

GET method provided by the webservice.

The *JSON* returned is:

```
{
  "backups": [
    {
      "name": "client1",
      "number": 15
    },
    {
      "name": "client2",
      "number": 1
   }
 ],
  "clients": [
   {
      "name": "client1",
      "stats": {
        "total": 296377,
        "totsize": 57055793698,
        "windows": "unknown"
      }
    },
    {
      "name": "client2",
      "stats": {
        "total": 3117,
        "totsize": 5345361,
        "windows": "true"
      }
    }
 ]
}
```
The output is filtered by the burpui.misc.acl module so that you only see stats about the clients you are authorized to.

#### Parameters

• **server** (*str*) – Which server to collect data from when in multi-agent mode

Returns The *JSON* described above

#### **GET /api/servers/report**

Returns a global report about all the servers managed by Burp-UI

GET method provided by the webservice.

The *JSON* returned is:

```
{
  "backups": [
    {
      "name": "AGENT1",
      "number": 49
    }
  \frac{1}{\sqrt{2}}"servers": [
    {
      "name": "AGENT1",
      "stats": {
        "linux": 4,
        "total": 349705,
        "totsize": 119400711726,
        "unknown": 0,
        "windows": 1
      }
    }
  ]
}
```
The output is filtered by the burpui.misc.acl module so that you only see stats about the clients/servers you are authorized to.

Returns The *JSON* described above.

#### **GET /api/clients/stats**

Returns a list of clients with their states

GET method provided by the webservice.

The *JSON* returned is:

```
{
  [
    {
      "last": "2015-05-17 11:40:02",
      "name": "client1",
      "state": "idle",
      "phase": "phase1",
      "percent": 12,
   },
    {
      "last": "never",
      "name": "client2",
      "state": "idle",
      "phase": "phase2",
      "percent": 42,
   }
 ]
}
```
The output is filtered by the burpui.misc.acl module so that you only see stats about the clients you are authorized to.

#### Parameters

• **server** (*str*) – Which server to collect data from when in multi-agent mode

Returns The *JSON* described above

### **GET /api/servers/stats**

Returns a list of servers (agents) with basic stats

GET method provided by the webservice.

The *JSON* returned is:

```
\lceil{
    'alive': true,
    'clients': 2,
    'name': 'burp1',
  },
  {
    'alive': false,
    'clients': 0,
    'name': 'burp2',
  },
]
```
Returns The *JSON* described above.

#### **GET /api/misc/counters**

Returns counters for a given client

GET method provided by the webservice.

#### Parameters

• **name** – the client name if any. You can also use the GET parameter

'name' to achieve the same thing

Returns Counters

### **GET /api/misc/monitor**

Returns a list of clients that are currently running a backup

GET method provided by the webservice.

The *JSON* returned is:

 $\sqrt{ }$ 

```
{
  'client': 'client1',
  'agent': 'burp1',
  'counters': {
      'phase': 2,
      'path': '/etc/some/configuration',
      '...': '...',
 },
},
{
  'client': 'client12',
```
```
'agent': 'burp2',
    'counters': {
        'phase': 3,
        'path': '/etc/some/other/configuration',
        '...': '...',
   },
 },
]
```
### **Parameters**

• **server** (*str*) – Which server to collect data from when in multi-agent mode

Returns The *JSON* described above

# **GET /api/misc/history**

Returns a list of calendars describing the backups that have been completed so far

GET method provided by the webservice.

The *JSON* returned is:

```
\sqrt{2}{
    "color": "#7C6F44",
    "events": [
      {
        "backup": "0000001",
        "end": "2015-01-25 13:32:04+01:00",
        "name": "toto-test",
        "start": "2015-01-25 13:32:00+01:00",
        "title": "Client: toto-test, Backup n°0000001",
        "url": "/client/toto-test"
      }
    ],
    "name": "toto-test",
    "textColor": "white"
  }
]
```
The output is filtered by the burpui.misc.acl module so that you only see stats about the clients you are authorized to.

## **Parameters**

- **server** (*str*) Which server to collect data from when in multi-agent mode
- **client** (*str*) Which client to collect data from

Returns The *JSON* described above

### **POST /api/misc/alert**

Propagate a message to the next screen (or whatever reads the session)

# **GET /api/misc/about**

Returns various informations about Burp-UI

**GET /api/swagger.json** Render the Swagger specifications as JSON

# **GET /api/doc**

Override this method to customize the documentation page

**PUT /api/restore/**(*server*)**/server-restore/** *name***/**int: *backup* Schedule a server-initiated restoration

PUT method provided by the webservice.

### **Parameters**

- **server** (*str*) Which server to collect data from when in multi-agent mode
- **name** (*str*) The client we are working on
- **backup** (*int*) The backup we are working on

Returns Status message (success or failure)

### **POST /api/restore/**(*server*)**/archive/**

*name***/**int: *backup* Performs an online restoration

**POST** method provided by the webservice. This method returns a flask. Response object.

### **Parameters**

- **server** (*str*) Which server to collect data from when in multi-agent mode
- **name** (*str*) The client we are working on
- **backup** (*int*) The backup we are working on

Returns A flask. Response object representing an archive of the restored files

### **GET /api/client/**(*server*)**/browse/**

*name***/**int: *backup* Returns a list of 'nodes' under a given path

GET method provided by the webservice.

The *JSON* returned is:

```
[
  {
    "date": "2015-05-21 14:54:49",
    "gid": "0",
    "inodes": "173",
    "mode": "drwxr-xr-x",
    "name" : "/*""parent": "",
    "size": "12.0KiB",
    "type": "d",
    "uid": "0"
 },
]
```
The output is filtered by the burpui.misc.acl module so that you only see stats about the clients you are authorized to.

### **Parameters**

- **server** (*str*) Which server to collect data from when in multi-agent mode
- **name** (*str*) The client we are working on
- **backup** (*int*) The backup we are working on

Returns The *JSON* described above.

# **GET /api/client/**(*server*)**/report/**

*name***/**int: *backup* Returns a global report of a given backup/client

GET method provided by the webservice.

The *JSON* returned is:

{

```
"dir": {
  "changed": 0,
 "deleted": 0,
 "new": 394,
  "scanned": 394,
 "total": 394,
 "unchanged": 0
},
"duration": 5,
"efs": {
 "changed": 0,
 "deleted": 0,
 "new": 0,
  "scanned": 0,
  "total": 0,
  "unchanged": 0
},
"encrypted": true,
"end": 1422189124,
"files": {
 "changed": 0,
  "deleted": 0,
  "new": 0,
  "scanned": 0,
  "total": 0,
  "unchanged": 0
},
"files_enc": {
  "changed": 0,
  "deleted": 0,
  "new": 1421,
  "scanned": 1421,
  "total": 1421,
  "unchanged": 0
},
"hardlink": {
 "changed": 0,
  "deleted": 0,
  "new" : 0,"scanned": 0,
  "total": 0,
  "unchanged": 0
},
"meta": {
 "changed": 0,
  "deleted": 0,
  "new": 0,
  "scanned": 0,
  "total": 0,
  "unchanged": 0
},
```

```
"meta_enc": {
  "changed": 0,
  "deleted": 0,
  "new": 0,
  "scanned": 0,
  "total": 0,
  "unchanged": 0
},
"number": 1,
"received": 1679304,
"softlink": {
 "changed": 0,
 "deleted": 0,
  "new": 1302,
  "scanned": 1302,
  "total": 1302,
  "unchanged": 0
},
"special": {
 "changed": 0,
  "deleted": 0,
  "new": 0,
  "scanned": 0,
  "total": 0,
 "unchanged": 0
},
"start": 1422189119,
"total": {
 "changed": 0,
  "deleted": 0,
  "new": 3117,
  "scanned": 3117,
  "total": 3117,
  "unchanged": 0
},
"totsize": 5345361,
"vssfooter": {
 "changed": 0,
 "deleted": 0,
  "new": 0,
  "scanned": 0,
  "total": 0,
  "unchanged": 0
},
"vssfooter_enc": {
 "changed": 0,
  "deleted": 0,
  "new": 0,
  "scanned": 0,
  "total": 0,
  "unchanged": 0
},
"vssheader": {
  "changed": 0,
  "deleted": 0,
  "new": 0,
  "scanned": 0,
  "total": 0,
```

```
"unchanged": 0
  },
  "vssheader_enc": {
   "changed": 0,
    "deleted": 0,
    "new" : 0,"scanned": 0,
    "total": 0,
    "unchanged": 0
  },
  "windows": "false"
}
```
## Parameters

- **server** (*str*) Which server to collect data from when in multi-agent mode
- **name** (*str*) The client we are working on
- **backup** (*int*) The backup we are working on

Returns The *JSON* described above.

**GET /api/settings/**(*server*)**/server-config/** path: *conf* GET method provided by the webservice.

```
{
  "boolean": [
    "daemon",
   "fork",
    "..."
 \frac{1}{2},
  "defaults": {
   "address": "",
    "autoupgrade_dir": "",
    "ca_burp_ca": "",
    "ca_conf": "",
    "ca_name": "",
    "ca_server_name": "",
    "client_can_delete": true,
    "...": "..."
 },
  "integer": [
   "port",
   "status_port",
    \frac{m}{2}..."
  \frac{1}{2},
  "multi": [
   "keep",
    "restore_client",
    "..."
  \frac{1}{2},
  "placeholders": {
    "autoupgrade_dir": "path",
    "ca_burp_ca": "path",
    "ca_conf": "path",
```

```
"ca_name": "name",
   "ca_server_name": "name",
   "client_can_delete": "0|1",
   "...": "..."
},
"results": {
   "boolean": [
      {
         "name": "hardlinked_archive",
         "value": false
      },
      {
        "name": "syslog",
        "value": true
      },
      \{ \begin{array}{ll} \mathbf{u}_1, \ldots, \mathbf{u}_n, \cdots, \mathbf{u}_{n+1} \end{array} \}],
   "clients": [
     \left\{ \right."name": "testclient",
         "value": "/etc/burp/clientconfdir/testclient"
      }
  \, l _{\prime}"common": [
     \{"name": "mode",
         "value": "server"
      },
      {
         "name": "directory",
        "value": "/var/spool/burp"
      },
      \{ \left\{ \left\{ \left\{ \ldots \left\{ \right\} \right\} \ldots \left\{ \right\} \ldots \left\{ \right\} \ldots \left\{ \right\}\vert,
   "includes": [],
   "includes_ext": [],
   "integer": [
      {
        "name": "port",
         "value": 4971
      },
      {
        "name": "status_port",
        "value": 4972
      },
      \{ \left\{ \left\{ \left\{ \ldots \left\{ \right\} \right\} \ldots \left\{ \right\} \ldots \left\{ \right\} \ldots \left\{ \right\}\frac{1}{2},
   "multi": [
      {
         "name": "keep",
         "value": [
           "7",
            "4"
         ]
      },
      { "...": "..." }
   ]
},
```
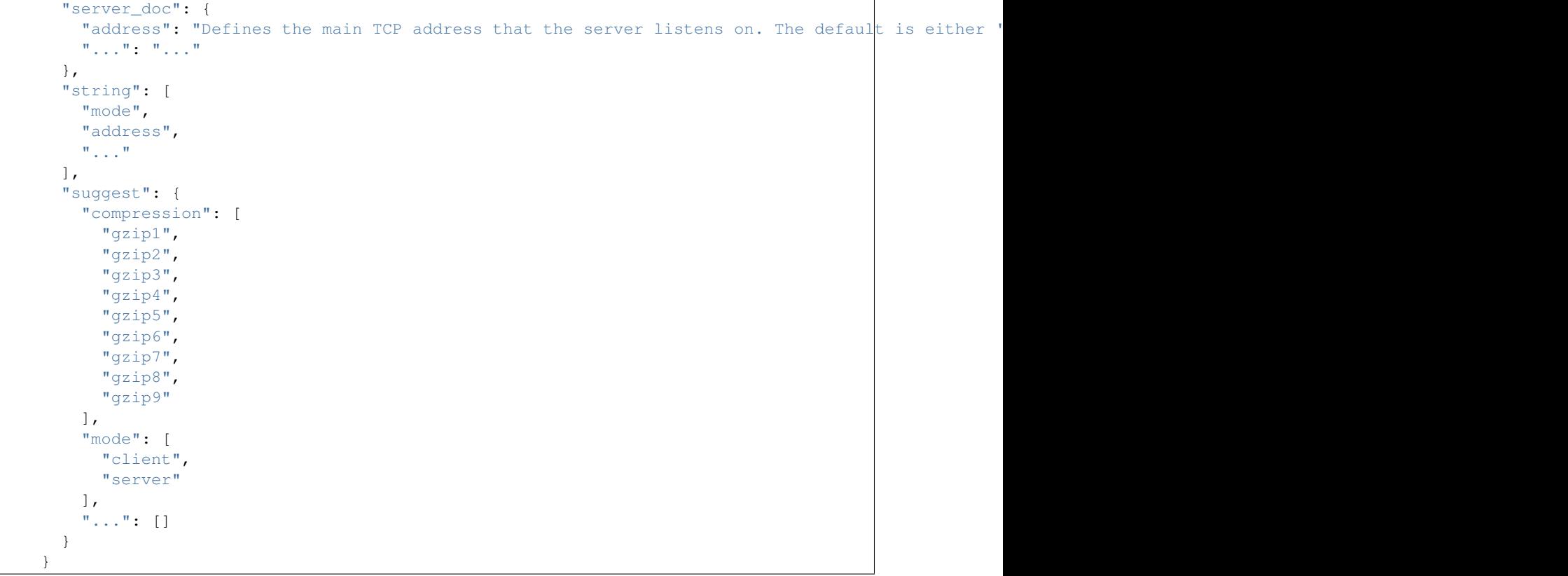

## **Parameters**

• **server** (*str*) – Which server to collect data from when in multi-agent mode

Returns The *JSON* described above.

```
POST /api/settings/(server)/server-config/
```
path: *conf* The burpui.api.settings.ServerSettings resource allows you to read and write the server's configuration.

This resource is part of the burpui.api.settings module.

# **PUT /api/restore/sserver-restore/**(*name*)**/**

int: *backup* Schedule a server-initiated restoration

PUT method provided by the webservice.

# Parameters

- **server** (*str*) Which server to collect data from when in multi-agent mode
- **name** (*str*) The client we are working on
- **backup** (*int*) The backup we are working on

Returns Status message (success or failure)

# **POST /api/restore/archive/**(*name*)**/**

int: *backup* Performs an online restoration

POST method provided by the webservice. This method returns a flask. Response object.

Parameters

- **server** (*str*) Which server to collect data from when in multi-agent mode
- **name** (*str*) The client we are working on
- **backup** (*int*) The backup we are working on

Returns A flask. Response object representing an archive of the restored files

# **GET /api/clients/**(*server*)**/running/**

*client* Returns a list of clients currently running a backup

GET method provided by the webservice.

The *JSON* returned is:

```
[ 'client1', 'client2' ]
```
The output is filtered by the burpui.misc.acl module so that you only see stats about the clients you are authorized to.

### **Parameters**

- **server** (*str*) Which server to collect data from when in multi-agent mode
- **client** (*str*) Ask a specific client in order to know if it is running a backup

Returns The *JSON* described above.

### **GET /api/client/browse/**(*name*)**/**

int: *backup* Returns a list of 'nodes' under a given path

GET method provided by the webservice.

The *JSON* returned is:

```
\sqrt{2}{
    "date": "2015-05-21 14:54:49",
    "gid": "0",
    "inodes": "173",
    "mode": "drwxr-xr-x",
    "name" : "/*""parent": "",
    "size": "12.0KiB",
    "type": "d",
    "uid": "0"
  },
]
```
The output is filtered by the burpui.misc.acl module so that you only see stats about the clients you are authorized to.

### **Parameters**

- **server** (*str*) Which server to collect data from when in multi-agent mode
- **name** (*str*) The client we are working on
- **backup** (*int*) The backup we are working on

Returns The *JSON* described above.

# **GET /api/client/report/**(*name*)**/**

int: *backup* Returns a global report of a given backup/client

GET method provided by the webservice.

```
{
 "dir": {
   "changed": 0,
   "deleted": 0,
   "new": 394,
   "scanned": 394,
   "total": 394,
   "unchanged": 0
 },
 "duration": 5,
 "efs": {
   "changed": 0,
   "deleted": 0,
   "new": 0,
   "scanned": 0,
   "total": 0,
   "unchanged": 0
 },
 "encrypted": true,
 "end": 1422189124,
 "files": {
   "changed": 0,
   "deleted": 0,
   "new": 0,
   "scanned": 0,
   "total": 0,
   "unchanged": 0
 },
 "files_enc": {
   "changed": 0,
   "deleted": 0,
   "new": 1421,
   "scanned": 1421,
   "total": 1421,
   "unchanged": 0
 },
 "hardlink": {
   "changed": 0,
   "deleted": 0,
   "new": 0,
   "scanned": 0,
   "total": 0,
   "unchanged": 0
 },
  "meta": {
   "changed": 0,
   "deleted": 0,
   "new": 0,
   "scanned": 0,
   "total": 0,
   "unchanged": 0
 },
 "meta_enc": {
   "changed": 0,
   "deleted": 0,
   "new": 0,
    "scanned": 0,
```

```
"total": 0,
  "unchanged": 0
},
"number": 1,
"received": 1679304,
"softlink": {
 "changed": 0,
  "deleted": 0,
  "new": 1302,
  "scanned": 1302,
  "total": 1302,
 "unchanged": 0
},
"special": {
  "changed": 0,
  "deleted": 0,
  "new": 0,
  "scanned": 0,
  "total": 0,
  "unchanged": 0
},
"start": 1422189119,
"total": {
 "changed": 0,
 "deleted": 0,
 "new": 3117,
 "scanned": 3117,
 "total": 3117,
  "unchanged": 0
},
"totsize": 5345361,
"vssfooter": {
 "changed": 0,
  "deleted": 0,
  "new": 0,
  "scanned": 0,
  "total": 0,
 "unchanged": 0
},
"vssfooter_enc": {
 "changed": 0,
  "deleted": 0,
  "new": 0,
  "scanned": 0,
  "total": 0,
  "unchanged": 0
},
"vssheader": {
  "changed": 0,
  "deleted": 0,
 "new": 0,
  "scanned": 0,
  "total": 0,
  "unchanged": 0
},
"vssheader_enc": {
  "changed": 0,
  "deleted": 0,
```

```
"new": 0,
    "scanned": 0,
    "total": 0,
    "unchanged": 0
  },
  "windows": "false"
}
```
### Parameters

- **server** (*str*) Which server to collect data from when in multi-agent mode
- **name** (*str*) The client we are working on
- **backup** (*int*) The backup we are working on

Returns The *JSON* described above.

```
GET /api/client/(server)/report/
```
*name* Returns a global report of a given backup/client

GET method provided by the webservice.

```
{
 "dir": {
   "changed": 0,
   "deleted": 0,
   "new": 394,
    "scanned": 394,
   "total": 394,
   "unchanged": 0
 },
  "duration": 5,
 "efs": {
   "changed": 0,
   "deleted": 0,
   "new": 0,
   "scanned": 0,
   "total": 0,
    "unchanged": 0
 },
 "encrypted": true,
 "end": 1422189124,
 "files": {
   "changed": 0,
    "deleted": 0,
    "new": 0,
    "scanned": 0,
    "total": 0,
   "unchanged": 0
 },
  "files enc": {
    "changed": 0,
    "deleted": 0,
    "new": 1421,
    "scanned": 1421,
```

```
"total": 1421,
  "unchanged": 0
},
"hardlink": {
 "changed": 0,
  "deleted": 0,
  "new": 0,
  "scanned": 0,
  "total": 0,
 "unchanged": 0
},
"meta": {
 "changed": 0,
 "deleted": 0,
  "new": 0,
  "scanned": 0,
  "total": 0,
  "unchanged": 0
},
"meta_enc": {
 "changed": 0,
  "deleted": 0,
 "new": 0,
 "scanned": 0,
 "total": 0,
  "unchanged": 0
},
"number": 1,
"received": 1679304,
"softlink": {
 "changed": 0,
 "deleted": 0,
  "new": 1302,
  "scanned": 1302,
  "total": 1302,
 "unchanged": 0
},
"special": {
 "changed": 0,
 "deleted": 0,
  "new" : 0,"scanned": 0,
  "total": 0,
  "unchanged": 0
},
"start": 1422189119,
"total": {
  "changed": 0,
  "deleted": 0,
  "new": 3117,
 "scanned": 3117,
 "total": 3117,
  "unchanged": 0
},
"totsize": 5345361,
"vssfooter": {
 "changed": 0,
  "deleted": 0,
```

```
"new": 0,
    "scanned": 0,
    "total": 0,
   "unchanged": 0
  },
  "vssfooter_enc": {
   "changed": 0,
   "deleted": 0,
    "new": 0,
   "scanned": 0,
   "total": 0,
   "unchanged": 0
 },
  "vssheader": {
   "changed": 0,
    "deleted": 0,
   "new": 0,
   "scanned": 0,
   "total": 0,
    "unchanged": 0
  },
  "vssheader_enc": {
   "changed": 0,
   "deleted": 0,
   "new": 0,
   "scanned": 0,
   "total": 0,
    "unchanged": 0
  },
  "windows": "false"
}
```
# **Parameters**

- **server** (*str*) Which server to collect data from when in multi-agent mode
- **name** (*str*) The client we are working on
- **backup** (*int*) The backup we are working on

Returns The *JSON* described above.

# **GET /api/client/**(*server*)**/stats/**

*name* Returns a list of backups for a given client

GET method provided by the webservice.

```
[
  {
   "date": "2015-01-25 13:32:00",
   "deletable": true,
   "encrypted": true,
    "received": 123,
    "size": 1234,
    "number": 1
```
}, ]

> The output is filtered by the burpui.misc.acl module so that you only see stats about the clients you are authorized to.

### Parameters

- **server** (*str*) Which server to collect data from when in multi-agent mode
- **name** (*str*) The client we are working on

Returns The *JSON* described above.

### **GET /api/misc/**(*server*)**/counters/**

*client* Returns counters for a given client

GET method provided by the webservice.

# Parameters

• **name** – the client name if any. You can also use the GET parameter

'name' to achieve the same thing

Returns Counters

# **GET /api/misc/**(*server*)**/history/**

*client* Returns a list of calendars describing the backups that have been completed so far

GET method provided by the webservice.

The *JSON* returned is:

```
[
  {
    "color": "#7C6F44",
    "events": [
      {
        "backup": "0000001",
        "end": "2015-01-25 13:32:04+01:00",
        "name": "toto-test",
        "start": "2015-01-25 13:32:00+01:00",
        "title": "Client: toto-test, Backup n°0000001",
        "url": "/client/toto-test"
      }
    \vert,
    "name": "toto-test",
    "textColor": "white"
  }
]
```
The output is filtered by the burpui.misc.acl module so that you only see stats about the clients you are authorized to.

## **Parameters**

- **server** (*str*) Which server to collect data from when in multi-agent mode
- **client** (*str*) Which client to collect data from

Returns The *JSON* described above

```
GET /api/settings/server-config/(path: conf)
```
GET method provided by the webservice.

```
{
  "boolean": [
    "daemon",
    "fork",
    \mathbb{R}^n . . . \mathbb{R}^n\frac{1}{2}"defaults": {
    "address": "",
    "autoupgrade_dir": "",
    "ca_burp_ca": "",
    "ca_conf": "",
    "ca_name": "",
    "ca_server_name": "",
    "client_can_delete": true,
    "...": "..."
  },
  "integer": [
    "port",
    "status_port",
    \frac{m}{2}..."
  \frac{1}{2},
  "multi": [
    "keep",
    "restore_client",
    "..."
  \frac{1}{2},
  "placeholders": {
    "autoupgrade_dir": "path",
    "ca_burp_ca": "path",
    "ca_conf": "path",
    "ca_name": "name",
    "ca_server_name": "name",
    "client_can_delete": "0|1",
    "...": "..."
  },
  "results": {
    "boolean": [
       {
         "name": "hardlinked_archive",
          "value": false
       },
       {
          "name": "syslog",
         "value": true
       },
       \{ \begin{bmatrix} 0 & \cdots & 0 \\ 0 & \cdots & 0 \end{bmatrix}, \begin{bmatrix} 0 & \cdots & 0 \\ 0 & \cdots & 0 \end{bmatrix},\frac{1}{2},
    "clients": [
       {
         "name": "testclient",
          "value": "/etc/burp/clientconfdir/testclient"
       }
    ],
    "common": [
       {
          "name": "mode",
          "value": "server"
```

```
},
       \{"name": "directory",
          "value": "/var/spool/burp"
      },
       \{\quad \begin{array}{c} \mathbf{u} \\ \mathbf{v} \end{array}, \ldots \begin{array}{c} \mathbf{u} \\ \mathbf{v} \end{array}, \quad \begin{array}{c} \mathbf{u} \\ \mathbf{v} \end{array}, \ldots \begin{array}{c} \mathbf{u} \\ \mathbf{v} \end{array}\}\, \, \,"includes": [],
   "includes_ext": [],
   "integer": [
       {
          "name": "port",
          "value": 4971
       },
       {
          "name": "status_port",
          "value": 4972
      },
       \{ \begin{bmatrix} 0 & \cdots & 0 \\ 0 & \cdots & 0 \end{bmatrix} \}\, \, \,"multi": [
      {
          "name": "keep",
          "value": [
            "7",
             "4"
          ]
       },
       \{\quad \begin{array}{c} \mathbf{u}_1, \ldots, \mathbf{u}_n, \ldots, \mathbf{u}_{n-1}, \ldots, \mathbf{u}_{n-1} \end{array}\}]
},
"server_doc": {
  "address": "Defines the main TCP address that the server listens on. The default is either '
   "...": "..."
},
"string": [
  "mode",
   "address",
   "..."
],
"suggest": {
   "compression": [
       "gzip1",
       "gzip2",
       "gzip3",
       "gzip4",
       "gzip5",
       "gzip6",
       "gzip7",
       "gzip8",
       "gzip9"
   \frac{1}{2},
   "mode": [
      "client",
       "server"
   ],
    "...": []
}
```
}

# Parameters

• **server** (*str*) – Which server to collect data from when in multi-agent mode

Returns The *JSON* described above.

# **POST /api/settings/server-config/**(path: *conf*)

The burpui.api.settings.ServerSettings resource allows you to read and write the server's configuration.

This resource is part of the burpui.api.settings module.

# **GET /api/settings/**(*server*)**/server-config**

GET method provided by the webservice.

```
{
 "boolean": [
   "daemon",
   "fork",
   "..."
 \frac{1}{2},
  "defaults": {
   "address": "",
   "autoupgrade_dir": "",
   "ca_burp_ca": "",
   "ca_conf": "",
   "ca_name": "",
   "ca_server_name": "",
   "client_can_delete": true,
    "...": "..."
 },
 "integer": [
   "port",
    "status_port",
    "..."
 \vert,
  "multi": [
   "keep",
   "restore_client",
   "..."
 ],
  "placeholders": {
   "autoupgrade_dir": "path",
    "ca_burp_ca": "path",
    "ca_conf": "path",
    "ca_name": "name",
    "ca_server_name": "name",
    "client_can_delete": "0|1",
    "...": "..."
 },
  "results": {
    "boolean": [
      {
        "name": "hardlinked_archive",
        "value": false
```

```
},
      {
         "name": "syslog",
       "value": true
      },
      \{\quad \begin{array}{c} \mathbf{u} \\ \mathbf{v} \end{array}, \ldots \begin{array}{c} \mathbf{u} \\ \mathbf{v} \end{array}, \ldots \begin{array}{c} \mathbf{u} \\ \mathbf{v} \end{array}, \ldots \begin{array}{c} \mathbf{u} \\ \mathbf{v} \end{array} \}\, \, \,"clients": [
     \left\{ \right."name": "testclient",
        "value": "/etc/burp/clientconfdir/testclient"
     }
  \, \, \,"common": [
     \{"name": "mode",
         "value": "server"
      },
      {
        "name": "directory",
         "value": "/var/spool/burp"
     },
      \{ \begin{array}{ll} \mathbf{u}_1, \ldots, \mathbf{u}_n, \ldots, \mathbf{u}_n \} \end{array}\vert,
   "includes": [],
   "includes_ext": [],
   "integer": [
      {
         "name": "port",
         "value": 4971
      },
      {
         "name": "status_port",
         "value": 4972
      },
      \{ \begin{bmatrix} 0 & \cdots & 0 \\ 0 & \cdots & 0 \end{bmatrix}\vert,
   "multi": [
      {
         "name": "keep",
         "value": [
           "7",
            "4"
         ]
      },
      { "...": "..." }
  ]
},
"server_doc": {
  "address": "Defines the main TCP address that the server listens on. The default is either '
  "...": "..."
},
"string": [
  "mode",
  "address",
  \binom{m}{2}..."
\frac{1}{2},
"suggest": {
```

```
"compression": [
       "gzip1",
       "gzip2",
       "gzip3",
       "gzip4",
       "gzip5",
       "gzip6",
       "gzip7",
       "gzip8",
       "gzip9"
    \vert,
    "mode": [
       "client",
       "server"
    ],
    "...": []
  \mathfrak{g}}
```
# **Parameters**

• **server** (*str*) – Which server to collect data from when in multi-agent mode

Returns The *JSON* described above.

### **POST /api/settings/**(*server*)**/server-config**

The burpui.api.settings.ServerSettings resource allows you to read and write the server's configuration.

This resource is part of the burpui.api.settings module.

**GET /api/clients/running/**(*client*)

Returns a list of clients currently running a backup

GET method provided by the webservice.

The *JSON* returned is:

[ 'client1', 'client2' ]

The output is filtered by the burpui.misc.acl module so that you only see stats about the clients you are authorized to.

## **Parameters**

- **server** (*str*) Which server to collect data from when in multi-agent mode
- **client** (*str*) Ask a specific client in order to know if it is running a backup

Returns The *JSON* described above.

**GET /api/clients/**(*server*)**/backup-running** Tells if a backup is running right now

GET method provided by the webservice.

The *JSON* returned is:

"running": false

{

}

### **Parameters**

• **server** (*str*) – Which server to collect data from when in multi-agent mode

Returns The *JSON* described above.

**GET /api/clients/**(*server*)**/running**

Returns a list of clients currently running a backup

GET method provided by the webservice.

The *JSON* returned is:

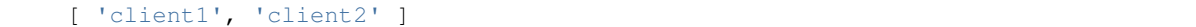

The output is filtered by the burpui.misc.acl module so that you only see stats about the clients you are authorized to.

# **Parameters**

- **server** (*str*) Which server to collect data from when in multi-agent mode
- **client** (*str*) Ask a specific client in order to know if it is running a backup

Returns The *JSON* described above.

# **GET /api/clients/**(*server*)**/report**

Returns a global report about all the clients of a given server

GET method provided by the webservice.

```
{
  "backups": [
    {
      "name": "client1",
      "number": 15
    },
    {
      "name": "client2",
      "number": 1
    }
 ],
  "clients": [
   {
      "name": "client1",
      "stats": {
        "total": 296377,
        "totsize": 57055793698,
        "windows": "unknown"
      }
    },
    {
      "name": "client2",
      "stats": {
        "total": 3117,
        "totsize": 5345361,
        "windows": "true"
      }
```

```
}
              \overline{\phantom{a}}}
```
{

The output is filtered by the burpui.misc.acl module so that you only see stats about the clients you are authorized to.

**Parameters** 

• **server** (*str*) – Which server to collect data from when in multi-agent mode

Returns The *JSON* described above

**GET /api/clients/**(*server*)**/stats** Returns a list of clients with their states

GET method provided by the webservice.

The *JSON* returned is:

```
[
    {
      "last": "2015-05-17 11:40:02",
      "name": "client1",
      "state": "idle",
      "phase": "phase1",
      "percent": 12,
    },
    {
      "last": "never",
      "name": "client2",
      "state": "idle",
      "phase": "phase2",
      "percent": 42,
    }
 ]
}
```
The output is filtered by the burpui.misc.acl module so that you only see stats about the clients you are authorized to.

### **Parameters**

• **server** (*str*) – Which server to collect data from when in multi-agent mode

Returns The *JSON* described above

```
GET /api/client/report/(name)
```
Returns a global report of a given backup/client

GET method provided by the webservice.

```
{
  "dir": {
   "changed": 0,
    "deleted": 0,
    "new": 394,
    "scanned": 394,
    "total": 394,
    "unchanged": 0
```

```
},
"duration": 5,
"efs": {
 "changed": 0,
 "deleted": 0,
  "new": 0,
  "scanned": 0,
  "total": 0,
  "unchanged": 0
},
"encrypted": true,
"end": 1422189124,
"files": {
 "changed": 0,
  "deleted": 0,
  "new": 0,
  "scanned": 0,
  "total": 0,
  "unchanged": 0
},
"files_enc": {
  "changed": 0,
  "deleted": 0,
 "new": 1421,
  "scanned": 1421,
  "total": 1421,
  "unchanged": 0
},
"hardlink": {
 "changed": 0,
  "deleted": 0,
  "new": 0,
  "scanned": 0,
  "total": 0,
  "unchanged": 0
},
"meta": {
 "changed": 0,
 "deleted": 0,
  "new": 0,
  "scanned": 0,
  "total": 0,
  "unchanged": 0
},
"meta_enc": {
 "changed": 0,
  "deleted": 0,
  "new": 0,
  "scanned": 0,
  "total": 0,
  "unchanged": 0
},
"number": 1,
"received": 1679304,
"softlink": {
  "changed": 0,
  "deleted": 0,
  "new": 1302,
```

```
"scanned": 1302,
    "total": 1302,
    "unchanged": 0
  },
  "special": {
   "changed": 0,
    "deleted": 0,
    "new": 0,
    "scanned": 0,
   "total": 0,
   "unchanged": 0
 },
 "start": 1422189119,
 "total": {
   "changed": 0,
   "deleted": 0,
   "new": 3117,
   "scanned": 3117,
   "total": 3117,
    "unchanged": 0
 },
  "totsize": 5345361,
  "vssfooter": {
   "changed": 0,
   "deleted": 0,
   "new": 0,
   "scanned": 0,
   "total": 0,
   "unchanged": 0
  },
  "vssfooter_enc": {
   "changed": 0,
   "deleted": 0,
    "new": 0,
    "scanned": 0,
   "total": 0,
   "unchanged": 0
 },
  "vssheader": {
   "changed": 0,
   "deleted": 0,
   "new": 0,
    "scanned": 0,
    "total": 0,
    "unchanged": 0
 },
  "vssheader_enc": {
   "changed": 0,
   "deleted": 0,
   "new": 0,
   "scanned": 0,
   "total": 0,
   "unchanged": 0
 },
  "windows": "false"
}
```
authorized to.

### **Parameters**

- **server** (*str*) Which server to collect data from when in multi-agent mode
- **name** (*str*) The client we are working on
- **backup** (*int*) The backup we are working on

Returns The *JSON* described above.

### **GET /api/client/stats/**(*name*)

Returns a list of backups for a given client

GET method provided by the webservice.

The *JSON* returned is:

```
[
  {
    "date": "2015-01-25 13:32:00",
    "deletable": true,
    "encrypted": true,
    "received": 123,
    "size": 1234,
    "number": 1
  },
]
```
The output is filtered by the burpui.misc.acl module so that you only see stats about the clients you are authorized to.

#### **Parameters**

- **server** (*str*) Which server to collect data from when in multi-agent mode
- **name** (*str*) The client we are working on

Returns The *JSON* described above.

### **GET /api/misc/counters/**(*client*)

Returns counters for a given client

GET method provided by the webservice.

### **Parameters**

• **name** – the client name if any. You can also use the GET parameter

'name' to achieve the same thing

Returns Counters

# **GET /api/misc/history/**(*client*)

Returns a list of calendars describing the backups that have been completed so far

GET method provided by the webservice.

The *JSON* returned is:

```
{
  "color": "#7C6F44",
  "events": [
    {
```
[

```
"backup": "0000001",
        "end": "2015-01-25 13:32:04+01:00",
        "name": "toto-test",
        "start": "2015-01-25 13:32:00+01:00",
        "title": "Client: toto-test, Backup n°0000001",
        "url": "/client/toto-test"
      }
    ],
    "name": "toto-test",
    "textColor": "white"
  }
]
```
### **Parameters**

- **server** (*str*) Which server to collect data from when in multi-agent mode
- **client** (*str*) Which client to collect data from

Returns The *JSON* described above

**GET /api/misc/**(*server*)**/counters** Returns counters for a given client

GET method provided by the webservice.

### Parameters

• **name** – the client name if any. You can also use the GET parameter

'name' to achieve the same thing

# Returns Counters

**GET /api/misc/**(*server*)**/monitor**

Returns a list of clients that are currently running a backup

GET method provided by the webservice.

```
\Gamma{
    'client': 'client1',
    'agent': 'burp1',
    'counters': {
        'phase': 2,
        'path': '/etc/some/configuration',
        '...': '...',
   },
 },
  {
    'client': 'client12',
    'agent': 'burp2',
    'counters': {
        'phase': 3,
        'path': '/etc/some/other/configuration',
        '...': '...',
    },
```
}, ]

> The output is filtered by the burpui.misc.acl module so that you only see stats about the clients you are authorized to.

## Parameters

• **server** (*str*) – Which server to collect data from when in multi-agent mode

Returns The *JSON* described above

## **GET /api/misc/**(*server*)**/history**

Returns a list of calendars describing the backups that have been completed so far

GET method provided by the webservice.

The *JSON* returned is:

```
\lceil{
    "color": "#7C6F44",
    "events": [
      {
        "backup": "0000001",
        "end": "2015-01-25 13:32:04+01:00",
        "name": "toto-test",
        "start": "2015-01-25 13:32:00+01:00",
        "title": "Client: toto-test, Backup n°0000001",
        "url": "/client/toto-test"
      }
    \vert,
    "name": "toto-test",
    "textColor": "white"
  }
]
```
The output is filtered by the burpui.misc.acl module so that you only see stats about the clients you are authorized to.

### **Parameters**

- **server** (*str*) Which server to collect data from when in multi-agent mode
- **client** (*str*) Which client to collect data from

Returns The *JSON* described above

```
GET /api/misc/(server)/about
```
Returns various informations about Burp-UI

# **1.11.4 Backend**

Here is the *backend* interface definition in order to implement a new backend.

<span id="page-61-0"></span>class burpui.misc.backend.interface.**BUIbackend**(*server=None*, *conf=None*)

The [burpui.misc.backend.interface.BUIbackend](#page-61-0) class provides a consistent interface backend for any burp server.

## Parameters

- **server** (Flask) Flask server instance in order to access logger and/or some global settings
- **conf**  $(str)$  Configuration file to use

### <span id="page-62-0"></span>**clients\_list**(*agent=None*)

The burpui.misc.backend.interface.BUIbackend.clients  $list()$  function is used to retrieve a list of clients with their configuration file.

Returns A list of clients with their configuration file

### <span id="page-62-1"></span>**delete\_client**(*client=None*, *agent=None*)

The [burpui.misc.backend.interface.BUIbackend.delete\\_client\(\)](#page-62-1) function is used to delete a client from burp's configuration.

### Parameters

- **client**  $(str)$  The name of the client to remove
- **agent**  $(str)$  What server to ask (only in multi-agent mode)

Returns A list of notifications to return to the UI (success or failure)

<span id="page-62-2"></span>**expand\_path**(*path=None*, *client=None*, *agent=None*)

The [burpui.misc.backend.interface.BUIbackend.expand\\_path\(\)](#page-62-2) function is used to expand path of file inclusions glob the user can set in the setting panel. This function is also a *proxy* for multi-agent setup.

### Parameters

- **path**  $(str)$  The glob/path to expand
- **client**  $(str)$  The client name when working on client files
- **agent**  $(str)$  What server to ask (only in multi-agent mode)

Returns A list of files or an empty list

### <span id="page-62-3"></span>**get\_all\_clients**(*agent=None*)

The [burpui.misc.backend.interface.BUIbackend.get\\_all\\_clients\(\)](#page-62-3) function returns a list containing all the clients with their states.

**Parameters agent**  $(str)$  – What server to ask (only in multi-agent mode)

Returns A list of clients

Example:

```
[
    {
        "last": "2015-10-02 08:20:03",
        "name": "client1",
        "state": "idle",
        "percent": null,
        "phase": null,
    },
    {
        "last": "2015-01-25 13:32:00",
        "name": "client2",
        "state": "idle"
        "percent": null,
        "phase": null,
    },
]
```

```
get_backup_logs(number, client, forward=False, agent=None)
```
The [burpui.misc.backend.interface.BUIbackend.get\\_backup\\_logs\(\)](#page-62-4) function is used to retrieve the burp logs depending the burp-server version.

### Parameters

- **number**  $(int)$  Backup number to work on
- **client** (str) Client name to work on
- **forward** (bool) Is the client name needed in later process
- **agent**  $(str)$  What server to ask (only in multi-agent mode)

# Returns Dict containing the backup log

Example:

```
{
    "dir": {
        "changed": 0,
        "deleted": 0,
        "new": 17,
        "scanned": 30246,
        "total": 30246,
        "unchanged": 30229
    },
    "duration": 436,
    "efs": {
        "changed": 0,
       "deleted": 0,
        "new": 0,
        "scanned": 0,
        "total": 0,
        "unchanged": 0
    },
    "encrypted": false,
    "end": 1443767237,
    "files": {
       "changed": 47,
       "deleted": 2,
        "new": 2,
        "scanned": 227377,
        "total": 227377,
        "unchanged": 227328
    },
    "files_enc": {
        "changed": 0,
        "deleted": 0,
        "new": 0,
        "scanned": 0,
        "total": 0,
        "unchanged": 0
    },
    "hardlink": {
        "changed": 0,
        "deleted": 0,
        "new": 0,
        "scanned": 28,
        "total": 28,
        "unchanged": 28
```

```
"meta": {
    "changed": 0,
    "deleted": 0,
    "new": 0,
    "scanned": 58,
    "total": 58,
    "unchanged": 58
},
"meta_enc": {
    "changed": 0,
    "deleted": 0,
    "new": 0,
    "scanned": 0,
    "total": 0,
    "unchanged": 0
},
"number": 576,
"received": 11691704,
"softlink": {
    "changed": 0,
    "deleted": 0,
    "new": 0,
    "scanned": 9909,
    "total": 9909,
    "unchanged": 9909
},
"special": {
    "changed": 0,
    "deleted": 0,
    "new": 0,
    "scanned": 1,
    "total": 1,
    "unchanged": 1
},
"start": 1443766801,
"total": {
    "changed": 47,
    "deleted": 2,
    "new": 19,
    "scanned": 267619,
    "total": 267619,
    "unchanged": 267553
},
"totsize": 52047768383,
"vssfooter": {
    "changed": 0,
    "deleted": 0,
    "new": 0,
    "scanned": 0,
    "total": 0,
    "unchanged": 0
},
"vssfooter_enc": {
    "changed": 0,
    "deleted": 0,
    "new": 0,
    "scanned": 0,
```
},

```
"total": 0,
        "unchanged": 0
    },
    "vssheader": {
        "changed": 0,
        "deleted": 0,
        "new": 0,
        "scanned": 0,
        "total": 0,
        "unchanged": 0
    },
    "vssheader_enc": {
        "changed": 0,
        "deleted": 0,
        "new": 0,
        "scanned": 0,
        "total": 0,
        "unchanged": 0
    },
    "windows": "false"
}
```
# <span id="page-65-0"></span>**get\_client**(*name=None*, *agent=None*)

The [burpui.misc.backend.interface.BUIbackend.get\\_client\(\)](#page-65-0) function returns a list of dict representing the backups of a given client.

# Parameters

- **name**  $(str)$  Client name
- **agent**  $(str)$  What server to ask (only in multi-agent mode)

Returns A list of backups

# Example:

```
[
    {
        "date": "2015-01-25 13:32:00",
        "deletable": true,
        "encrypted": true,
        "number": "1",
        "received": 889818873,
        "size": 35612321050,
    }
]
```
# <span id="page-65-1"></span>**get\_client\_version**(*agent=None*)

The [burpui.misc.backend.interface.BUIbackend.get\\_client\\_version\(\)](#page-65-1) function returns the client version used to connect to the server.

**Parameters agent**  $(str)$  – What server to ask (only in multi-agent mode)

Returns Burp client version

## <span id="page-65-2"></span>**get\_clients\_report**(*clients*, *agent=None*)

The [burpui.misc.backend.interface.BUIbackend.get\\_clients\\_report\(\)](#page-65-2) function returns the computed/compacted data to display clients report.

## Parameters

- **clients** (list) List of clients as returned by [burpui.misc.backend.interface.BUIbackend.get\\_all\\_clients\(\)](#page-62-3)
- **agent**  $(str)$  What server to ask (only in multi-agent mode)

Returns A dict with the computed data

### <span id="page-66-0"></span>**get\_counters**(*name=None*, *agent=None*)

The [burpui.misc.backend.interface.BUIbackend.get\\_counters\(\)](#page-66-0) function returns a dict of counters for a given client while it performs a backup.

### Parameters

- **name**  $(str)$  Name of the client for which you'd like stats
- **agent**  $(str)$  What server to ask (only in multi-agent mode)

Returns A dict of counters

#### <span id="page-66-1"></span>**get\_parser\_attr**(*attr=None*, *agent=None*)

The [burpui.misc.backend.interface.BUIbackend.get\\_parser\\_attr\(\)](#page-66-1) function is used to retrieve some attributes from the Parser. This function is useful in multi-agent mode because the front-end needs to access the backend attributes through the agents.

### Parameters

- **attr**  $(str)$  Name of the attribute to retrieve
- **agent**  $(str)$  What server to ask (only in multi-agent mode)

Returns The requested attribute or an empty list

### <span id="page-66-2"></span>**get\_server\_version**(*agent=None*)

The [burpui.misc.backend.interface.BUIbackend.get\\_server\\_version\(\)](#page-66-2) function returns the server version (if any).

**Parameters agent**  $(str)$  – What server to ask (only in multi-agent mode)

#### Returns Burp server version

<span id="page-66-3"></span>**get\_tree**(*name=None*, *backup=None*, *root=None*, *agent=None*)

The [burpui.misc.backend.interface.BUIbackend.get\\_tree\(\)](#page-66-3) function returns a list of dict representing files/dir (with their attr) within a given path

### Parameters

- **name**  $(str)$  Client name
- **backup** (int) Backup number
- **root**  $(str)$  Root path to look into
- **agent**  $(str)$  What server to ask (only in multi-agent mode)

Returns A list of files/dir within the given path with their attr

Example:

```
[
    {
        "date": "2015-01-23 20:00:07",
        "gid": "0",
        "inodes": "168",
        "mode": "drwxr-xr-x",
        "name": "/",
        "parent": "",
```

```
"size": "12.0KiB",
        "type": "d",
        "uid": "0"
    }
]
```
# <span id="page-67-0"></span>**is\_backup\_running**(*name=None*, *agent=None*)

The [burpui.misc.backend.interface.BUIbackend.is\\_backup\\_running\(\)](#page-67-0) functions tells you if a given client is currently performing a backup.

### Parameters

- **name**  $(str)$  Name of the client
- **agent**  $(str)$  What server to ask (only in multi-agent mode)

Returns True or False

## <span id="page-67-1"></span>**is\_one\_backup\_running**(*agent=None*)

The [burpui.misc.backend.interface.BUIbackend.is\\_one\\_backup\\_running\(\)](#page-67-1) function tells you if at least one backup is running.

**Parameters agent**  $(str)$  – What server to ask (only in multi-agent mode)

Returns A list of running clients

# <span id="page-67-2"></span>**read\_conf\_cli**(*client=None*, *conf=None*, *agent=None*)

The [burpui.misc.backend.interface.BUIbackend.read\\_conf\\_cli\(\)](#page-67-2) function works the same way as the [burpui.misc.backend.interface.BUIbackend.read\\_conf\\_srv\(\)](#page-67-3) function but for the client config file.

### <span id="page-67-3"></span>**read\_conf\_srv**(*conf=None*, *agent=None*)

The [burpui.misc.backend.interface.BUIbackend.read\\_conf\\_srv\(\)](#page-67-3) function returns a dict of options present in the server config file.

### Parameters

- **conf**  $(str)$  Complementary configuration file (for instance, file inclusions)
- **agent**  $(str)$  What server to ask (only in multi-agent mode)

# Returns Dict of options

Example:

```
{
    "boolean": [
        {
             "name": "hardlinked_archive",
             "value": false
        },
        {
             "name": "syslog",
             "value": true
        },
    ],
    "clients": [
        {
            "name": "client1",
             "value": "/etc/burp/clientconfdir/client1"
        },
        {
             "name": "client2",
```

```
"value": "/etc/burp/clientconfdir/client2"
        },
    ],
    "common": [
        {
             "name": "mode",
             "value": "server"
        },
        {
            "name": "directory",
            "value": "/srv/burp"
        },
    ],
    "includes": [],
    "includes_ext": [],
    "integer": [
        {
            "name": "port",
             "value": 4971
        },
        {
             "name": "status_port",
            "value": 4972
        },
        {
            "name": "max_children",
            "value": 5
        },
        {
            "name": "max_status_children",
            "value": 5
        }
    ],
    "multi": [
        {
            "name": "keep",
             "value": [
                "7",
                 "4",
                 "4"]
        },
        {
            "name": "timer_arg",
             "value": [
                 "12h",
                 "Mon,Tue,Thu,Fri,17,18,19,20,21,22,23",
                 "Wed,Sat,Sun,06,07,08,09,10,11,12,13,14,15,16,17,18,19,20,21,22,23"
            ]
        },
    ],
}
```
<span id="page-68-0"></span>**restore\_files**(*name=None*, *backup=None*, *files=None*, *strip=None*, *archive='zip'*, *password=None*, *agent=None*)

The [burpui.misc.backend.interface.BUIbackend.restore\\_files\(\)](#page-68-0) function performs a restoration and returns a tuple containing the path of the generated archive and/or a message if an error happened.

### Parameters

- **name**  $(str)$  Client name
- **backup** (int) Backup number
- **files** (str) A string representing a list of files to restore

# Example:

['/etc/passwd', '/etc/shadow']

# Parameters

- **strip** (int) Number of parent directories to strip while restoring files
- **archive**  $(str)$  Format of the generated archive (may be zip, tar.gz or tar.bz2)
- **password** (str) Password for encrypted backups
- **agent**  $(str)$  What server to ask (only in multi-agent mode)

Returns A tuple with the generated archive path and/or an error message

<span id="page-69-0"></span>**server\_restore**(*name=None*, *backup=None*, *files=None*, *strip=None*, *force=None*, *prefix=None*, *restoreto=None*, *agent=None*)

The [burpui.misc.backend.interface.BUIbackend.server\\_restore\(\)](#page-69-0) function is used to schedule a server-side initiated restoration.

# **Parameters**

- **name**  $(str)$  Client name
- **backup** (int) Backup number
- **files** (str) List of files to restore
- **strip** (int) Number of leading path to strip
- **force** (bool) Wether to force overriding files or not
- $\mathbf{prefix}(str)$  Where to restore files
- **retoreto** Restore on an other client
- **agent**  $(str)$  What server to ask (only in multi-agent mode)

Returns A list of notifications to return to the UI (success or failure)

### <span id="page-69-1"></span>**set\_logger**(*logger*)

The [burpui.misc.backend.interface.BUIbackend.set\\_logger\(\)](#page-69-1) function is used to set the global logger of the application.

Parameters logger (Logger) – Logger object

# <span id="page-69-2"></span>**status**(*query='\n'*, *agent=None*)

The [burpui.misc.backend.interface.BUIbackend.status\(\)](#page-69-2) method is used to send queries to the Burp server

## Parameters

- **query**  $(str)$  Query to send to the server
- **agent**  $(str)$  What server to ask (only in multi-agent mode)

Returns The output returned by the server parsed as an array

Example:

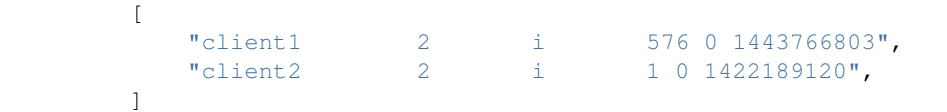

<span id="page-70-0"></span>**store\_conf\_cli**(*data*, *client=None*, *conf=None*, *agent=None*)

The [burpui.misc.backend.interface.BUIbackend.store\\_conf\\_cli\(\)](#page-70-0) function works the same way as the [burpui.misc.backend.interface.BUIbackend.store\\_conf\\_srv\(\)](#page-70-1) function but for the client config file. It takes an extra parameter:

**Parameters client**  $(s \, t)$  – Name of the client for which to apply this config

### <span id="page-70-1"></span>**store\_conf\_srv**(*data*, *conf=None*, *agent=None*)

The [burpui.misc.backend.interface.BUIbackend.store\\_conf\\_srv\(\)](#page-70-1) functions is used to save the new settings in the configuration file.

### Parameters

- **data**  $(dict)$  Data as sent by the web-form
- **conf**  $(str)$  Force the file path (for file inclusions for instance)
- **agent**  $(str)$  What server to ask (only in multi-agent mode)

Returns A list of notifications to return to the UI (success or failure)

Example:

[[0, "Success"]]

# **1.11.5 Parser**

<span id="page-70-2"></span>Here is the *parser* interface definition in order to implement a new parser.

```
class burpui.misc.parser.interface.BUIparser(app=None, conf=None)
```
[burpui.misc.parser.interface.BUIparser](#page-70-2) defines a generic interface for burp configuration files parser.

## <span id="page-70-3"></span>**list\_clients**()

[burpui.misc.parser.interface.BUIparser.list\\_clients\(\)](#page-70-3) is used to retrieve a list of clients with their configuration file.

Returns A list of clients with their configuration file

### <span id="page-70-4"></span>**path\_expander**(*pattern=None*, *client=None*)

[burpui.misc.parser.interface.BUIparser.path\\_expander\(\)](#page-70-4) is used to expand path of file inclusions glob the user can set in the setting panel.

**Parameters** 

- **pattern**  $(str)$  The glob/path to expand
- **client**  $(str)$  The client name when working on client files

Returns A list of files or an empty list

#### <span id="page-70-5"></span>**read\_client\_conf**(*client=None*, *conf=None*)

```
burpui.misc.parser.interface.BUIparser.read_client_conf() is called by
burpui.misc.backend.interface.BUIbackend.read_conf_cli() in order to parse the
burp-clients configuration files.
```
It works the same way as [burpui.misc.parser.interface.BUIparser.read\\_server\\_conf\(\)](#page-71-0)

### <span id="page-71-0"></span>**read\_server\_conf**(*conf=None*)

[burpui.misc.parser.interface.BUIparser.read\\_server\\_conf\(\)](#page-71-0) is called by [burpui.misc.backend.interface.BUIbackend.read\\_conf\\_srv\(\)](#page-67-3) in order to parse the burp-server configuration file.

**Parameters**  $\text{conf}(str)$  **– Complementary configuration file (for instance, file inclusions)** 

Returns Dict of options

Example:

```
{
    "boolean": [
        {
            "name": "hardlinked_archive",
            "value": false
        },
        {
            "name": "syslog",
            "value": true
        },
    ],
    "clients": [
        {
            "name": "client1",
            "value": "/etc/burp/clientconfdir/client1"
        },
        {
            "name": "client2",
            "value": "/etc/burp/clientconfdir/client2"
        },
    ],
    "common": [
        {
            "name": "mode",
            "value": "server"
        },
        {
            "name": "directory",
            "value": "/srv/burp"
        },
    ],
    "includes": [],
    "includes_ext": [],
    "integer": [
        {
            "name": "port",
            "value": 4971
        },
        {
            "name": "status_port",
            "value": 4972
        },
        {
            "name": "max_children",
            "value": 5
        },
        {
```
```
"name": "max status children",
            "value": 5
        }
    ],
    "multi": [
        {
            "name": "keep",
            "value": [
                 "7",
                "4",
                "4"
            ]
        },
        {
            "name": "timer_arg",
            "value": [
                "12h",
                "Mon,Tue,Thu,Fri,17,18,19,20,21,22,23",
                 "Wed,Sat,Sun,06,07,08,09,10,11,12,13,14,15,16,17,18,19,20,21,22,23"
            ]
        },
   ],
}
```
#### <span id="page-72-0"></span>**remove\_client**(*client=None*)

[burpui.misc.parser.interface.BUIparser.remove\\_client\(\)](#page-72-0) is used to delete a client from burp's configuration.

**Parameters client**  $(str)$  – The name of the client to remove

Returns A list of notifications to return to the UI (success or failure)

<span id="page-72-1"></span>**server\_initiated\_restoration**(*name=None*, *backup=None*, *files=None*, *strip=None*, *force=None*, *prefix=None*)

[burpui.misc.parser.interface.BUIparser.server\\_initiated\\_restoration\(\)](#page-72-1) called by [burpui.misc.backend.interface.BUIbackend.server\\_restore\(\)](#page-69-0) in order to create server-initiated restoration file.

#### Parameters

- **name**  $(str)$  Client name
- **backup** (int) Backup number
- **files** (str) List of files to restore
- **strip** (int) Number of leading path to strip
- **force** (bool) Wether to force overriding files or not
- $\mathbf{prefix}(str)$  Where to restore files
- **agent**  $(str)$  What server to ask (only in multi-agent mode)

Returns A list of notifications to return to the UI (success or failure)

```
store_client_conf(data, client=None, conf=None)
```
[burpui.misc.parser.interface.BUIparser.store\\_client\\_conf\(\)](#page-72-2) is used by burpui.misc.backend.BUIbackend.store\_conf\_cli().

It works the same way as [burpui.misc.parser.interface.BUIparser.store\\_conf\(\)](#page-73-0) with an extra parameter:

**Parameters client**  $(str)$  – Name of the client for which to apply this config

<span id="page-73-7"></span><span id="page-73-0"></span>**store\_conf**(*data*, *conf=None*, *mode='srv'*)

[burpui.misc.parser.interface.BUIparser.store\\_conf\(\)](#page-73-0) is used to store the configuration from the web-ui into the actual configuration files. It is used by burpui.misc.backend.BUIbackend.store\_conf\_srv().

#### **Parameters**

- **data**  $(dict)$  Data sent by the web-form
- **conf**  $(str)$  Force the file path (for file inclusions for instance)
- **mode**  $(str)$  We actually use the same method for clients and server files

Returns A list of notifications to return to the UI (success or failure)

Example:

[[0, "Success"]]

### **1.11.6 Auth**

Here is the *auth* interface definition in order to implement a new authentication backend. It is composed by two classes.

```
class burpui.misc.auth.interface.BUIhandler(app=None)
```
The [burpui.misc.auth.interface.BUIhandler](#page-73-1) class maintains a list of Burp-UI users.

#### **user**(*name=None*)

The [burpui.misc.auth.interface.BUIhandler.user\(\)](#page-73-2) function returns the flask.ext.login.UserMixin object corresponding to the given user name.

**Parameters name**  $(str)$  – Name of the user

Returns The corresponding user object

#### <span id="page-73-3"></span>class burpui.misc.auth.interface.**BUIuser**

The [burpui.misc.auth.interface.BUIuser](#page-73-3) class extends the flask.ext.login.UserMixin class.

<span id="page-73-4"></span>**login**(*name=None*, *passwd=None*)

The [burpui.misc.auth.interface.BUIuser.login\(\)](#page-73-4) function checks if the profided username and password match.

Parameters

- **name**  $(str)$  Username
- **passwd** (str) Password

Returns True if the name and password match, otherwise False

### **1.11.7 ACL**

<span id="page-73-5"></span>Here is the *acl* interface definition in order to implement a new acl backend. It is composed by two classes.

class burpui.misc.acl.interface.**BUIaclLoader**(*app=None*)

The [burpui.misc.acl.interface.BUIaclLoader](#page-73-5) class is used to load the actual ACL backend

<span id="page-73-6"></span>**acl**

Property to retrieve the backend

#### <span id="page-74-4"></span><span id="page-74-0"></span>class burpui.misc.acl.interface.**BUIacl**

The [burpui.misc.acl.interface.BUIacl](#page-73-6) class represents the ACL engine.

#### **clients**(*username=None*, *server=None*)

[burpui.misc.acl.interface.BUIacl.clients\(\)](#page-74-0) returns a list of allowed clients for a given user.

#### Parameters

- **username**  $(str)$  Username to check
- **server**  $(str)$  Server name. Used in multi-agent mode

Returns A list of clients

#### <span id="page-74-1"></span>**is\_admin**(*username=None*)

[burpui.misc.acl.interface.BUIacl.is\\_admin\(\)](#page-74-1) is used to know if a user has administrator rights.

**Parameters username**  $(str)$  – Username to check

Returns True if the user has admin rights, otherwise False

#### <span id="page-74-2"></span>**is\_client\_allowed**(*username=None*, *client=None*, *server=None*)

[burpui.misc.acl.interface.BUIacl.is\\_client\\_allowed\(\)](#page-74-2) tells us if a given user has access to a given client on a given server.

#### Parameters

- **username**  $(str)$  Username to check
- **client** (str) Client to check
- **server**  $(str)$  Server to check

Returns True if username is granted, otherwise False

#### <span id="page-74-3"></span>**servers**(*username=None*)

```
burpui.misc.acl.interface.BUIacl.servers() returns a list of allowed servers for a given
user.
```
**Parameters username**  $(str)$  – Username to check

Returns A list of servers

#### HTTP Routing Table

```
/api
GET /api/client/(server)/browse/(name)/(\sqrt{\text{E}}32
       34
GET /api/client/(server)/report/(name),
       43
GET /api/client/(server)/report/(name)/(int:backup),
49
       34
GET /api/client/(server)/stats/(name),
      45
GET /api/client/browse/(name)/(int:backu\overline{\beta_{\rm T}}, /api/settings/server-config/(path:conf),
      40
GET /api/client/report/(name), 53
33
       40
GET /api/client/stats/(name), 56
GET /api/clients/(server)/backup-running<sup>POST</sup> /api/restore/archive/(name)/(int:backup),
       51
GET /api/clients/(server)/report, 52
GET /api/clients/(server)/running, 52
GET /api/clients/(server)/running/(client), api/settings/(server)/server-config/(path:con
       40
GET /api/clients/(server)/stats, 53
GET /api/clients/backup-running, 29
GET /api/clients/report, 30
GET /api/clients/running, 29
GET /api/clients/running/(client), 51
GET /api/clients/stats, 31
GET /api/doc, 33
GET /api/misc/(server)/about, 58
GET /api/misc/(server)/counters, 57
GET /api/misc/(server)/counters/(client),
       46
GET /api/misc/(server)/history, 58
GET /api/misc/(server)/history/(client),
      46
GET /api/misc/(server)/monitor, 57
GET /api/misc/about, 33
GET /api/misc/counters, 32
GET /api/misc/counters/(client), 56
GET /api/misc/history, 33
                                         GET /api/misc/history/(client), 56
                                         GET /api/servers/report, 31
                                         GET /api/servers/stats, 32
                                         GET /api/settings/(server)/server-config,
                                         GET /api/settings/(server)/server-config/(path:con
                                                37
                                         GET /api/settings/server-config, 27
                                                46
                                         GET /api/swagger.json, 33
                                         POST /api/restore/(server)/archive/(name)/(int:bacl
                                                34
                                                39
                                         POST /api/settings/(server)/server-config,
                                                51
                                                39
                                         POST /api/settings/server-config, 29
                                         POST /api/settings/server-config/(path:conf),
                                                49
                                         PUT /api/restore/(server)/server-restore/(name)/(int
                                                34
                                         PUT /api/restore/sserver-restore/(name)/(int:backup
                                                39
```
## A

acl (burpui.misc.acl.interface.BUIaclLoader attribute), [70](#page-73-7)

### B

BUIacl (class in burpui.misc.acl.interface), [70](#page-73-7) BUIaclLoader (class in burpui.misc.acl.interface), [70](#page-73-7) BUIbackend (class in burpui.misc.backend.interface), [58](#page-61-2) BUIhandler (class in burpui.misc.auth.interface), [70](#page-73-7) BUIparser (class in burpui.misc.parser.interface), [67](#page-70-0) BUIuser (class in burpui.misc.auth.interface), [70](#page-73-7)

## C

clients() (burpui.misc.acl.interface.BUIacl method), [71](#page-74-4) clients\_list() (burpui.misc.backend.interface.BUIbackend method), [59](#page-62-0)

# D

delete\_client() (burpui.misc.backend.interface.BUIbackend method), [59](#page-62-0)

## E

expand\_path() (burpui.misc.backend.interface.BUIbackend login() (burpui.misc.auth.interface.BUIuser method), [70](#page-73-7) method), [59](#page-62-0)

# G

get\_all\_clients() (burpui.misc.backend.interface.BUIbackend method), [59](#page-62-0) get\_backup\_logs() (burpui.misc.backend.interface.BUIbackend method), [59](#page-62-0) get\_client() (burpui.misc.backend.interface.BUIbackend method), [62](#page-65-0) get\_client\_version() (burpui.misc.backend.interface.BUIbackend method), [62](#page-65-0) get\_clients\_report() (burpui.misc.backend.interface.BUIbackend method), [62](#page-65-0) get\_counters()(burpui.misc.backend.interface.BUIbackend remove\_client() (burpui.misc.parser.interface.BUIparser method), [63](#page-66-0) method), [67](#page-70-0) R read\_client\_conf() (burpui.misc.parser.interface.BUIparser method), [67](#page-70-0) read\_conf\_cli() (burpui.misc.backend.interface.BUIbackend method), [64](#page-67-0) read\_conf\_srv() (burpui.misc.backend.interface.BUIbackend method), [64](#page-67-0) read\_server\_conf() (burpui.misc.parser.interface.BUIparser method), [68](#page-71-0) method), [69](#page-72-3)

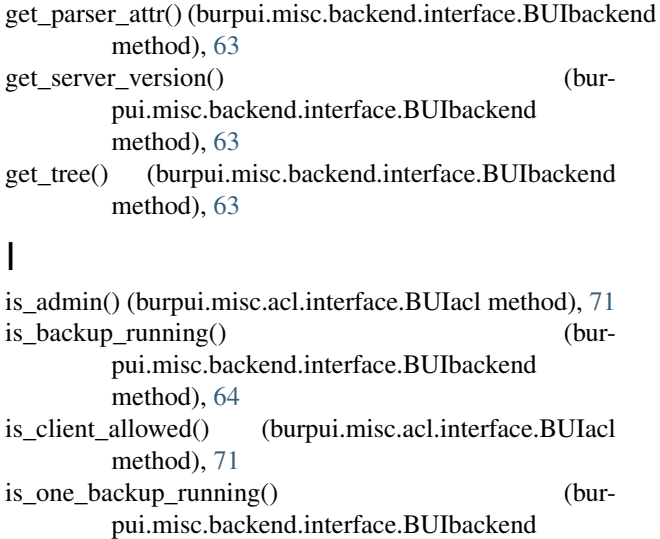

## L

list\_clients() (burpui.misc.parser.interface.BUIparser method), [67](#page-70-0)

method), [64](#page-67-0)

P

path\_expander() (burpui.misc.parser.interface.BUIparser

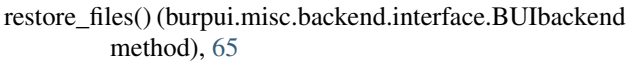

# S

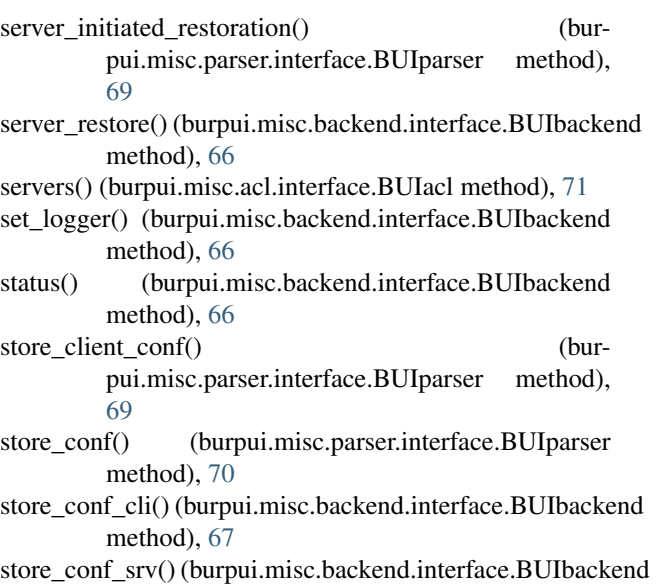

method), [67](#page-70-0)

## U

user() (burpui.misc.auth.interface.BUIhandler method),  $\frac{1}{70}$  $\frac{1}{70}$  $\frac{1}{70}$